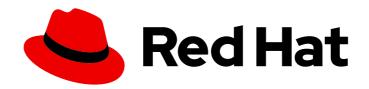

# Red Hat Satellite 6.4

# Installing Satellite Server from a Disconnected Network

Installing Red Hat Satellite Server from a Disconnected Network

Last Updated: 2020-03-06

# Red Hat Satellite 6.4 Installing Satellite Server from a Disconnected Network

Installing Red Hat Satellite Server from a Disconnected Network

Red Hat Satellite Documentation Team satellite-doc-list@redhat.com

# **Legal Notice**

Copyright © 2020 Red Hat, Inc.

The text of and illustrations in this document are licensed by Red Hat under a Creative Commons Attribution–Share Alike 3.0 Unported license ("CC-BY-SA"). An explanation of CC-BY-SA is available at

http://creativecommons.org/licenses/by-sa/3.0/

. In accordance with CC-BY-SA, if you distribute this document or an adaptation of it, you must provide the URL for the original version.

Red Hat, as the licensor of this document, waives the right to enforce, and agrees not to assert, Section 4d of CC-BY-SA to the fullest extent permitted by applicable law.

Red Hat, Red Hat Enterprise Linux, the Shadowman logo, the Red Hat logo, JBoss, OpenShift, Fedora, the Infinity logo, and RHCE are trademarks of Red Hat, Inc., registered in the United States and other countries.

Linux ® is the registered trademark of Linus Torvalds in the United States and other countries.

Java <sup>®</sup> is a registered trademark of Oracle and/or its affiliates.

XFS <sup>®</sup> is a trademark of Silicon Graphics International Corp. or its subsidiaries in the United States and/or other countries.

MySQL ® is a registered trademark of MySQL AB in the United States, the European Union and other countries.

Node.js ® is an official trademark of Joyent. Red Hat is not formally related to or endorsed by the official Joyent Node.js open source or commercial project.

The OpenStack <sup>®</sup> Word Mark and OpenStack logo are either registered trademarks/service marks or trademarks/service marks of the OpenStack Foundation, in the United States and other countries and are used with the OpenStack Foundation's permission. We are not affiliated with, endorsed or sponsored by the OpenStack Foundation, or the OpenStack community.

All other trademarks are the property of their respective owners.

# **Abstract**

This guide describes how to install Red Hat Satellite from a disconnected network, perform initial configuration, and configure external services.

# **Table of Contents**

| CHAPTER 1. PREPARING YOUR ENVIRONMENT FOR INSTALLATION                                                                                                    | 4                               |
|----------------------------------------------------------------------------------------------------|---------------------------------|
| 1.1. SYSTEM REQUIREMENTS                                                                                                    | 4                               |
| 1.2. STORAGE REQUIREMENTS AND GUIDELINES                                                                                                    | 5                               |
| 1.2.1. Storage Requirements                                                                                                    | 5                               |
| 1.2.2. Storage Guidelines                                                                                                    | 6                               |
| 1.3. SUPPORTED OPERATING SYSTEMS                                                                                                    | 7                               |
| 1.4. SUPPORTED BROWSERS                                                                                                    | 8                               |
| 1.5. PORTS AND FIREWALLS REQUIREMENTS  1.6. ENABLING CONNECTIONS FROM A CLIENT TO SATELLITE SERVER                                                             | 10                              |
| 1.7. VERIFYING FIREWALL SETTINGS                                                                                                    | 11                              |
| 1.8. VERIFYING DNS RESOLUTION                                                                                                    | 11                              |
| 1.9. CHANGING DEFAULT SELINUX PORTS                                                                                                    | 12                              |
| 1.5. CHANGING DELAGET SELINOXT ONTS                                                                                                    | 12                              |
| CHAPTER 2. INSTALLING SATELLITE SERVER                                                                                                    | 14                              |
| 2.1. DOWNLOADING AND INSTALLING FROM A DISCONNECTED NETWORK                                                                                                    | 14                              |
| 2.1.1. Downloading the Binary DVD Images                                                                                                    | 14                              |
| 2.1.2. Configuring the Base System with Offline Repositories                                                                                                   | 15                              |
| 2.1.3. Installing from the Offline Repositories                                                                                                    | 16                              |
| 2.1.4. Resolving Package Dependency Errors                                                                                                    | 16                              |
| 2.2. PERFORMING THE INITIAL CONFIGURATION                                                                                                    | 17                              |
| 2.2.1. Synchronizing Time                                                                                                    | 17                              |
| 2.2.2. Installing the SOS Package on the Host Operating System                                                                                                 | 18                              |
| 2.2.3. Specifying Installation Options                                                                                                    | 18                              |
| 2.2.3.1. Performing the Initial Configuration Manually                                                                                                    | 19                              |
|                                                                                                    | 20                              |
|                                                                                                    | 20                              |
| 2.2.5. Adding Subscriptions to an Allocation                                                                                                    | 21<br>21                        |
| <ul><li>2.2.6. Exporting a Subscription Manifest from the Customer Portal</li><li>2.2.7. Importing a Subscription Manifest into the Satellite Server</li></ul> | 21                              |
| 2.2.8. Enabling the Disconnected Mode                                                                                                    | 22                              |
| Z.Z.O. Enabling the Disconnected Mode                                                                                                    | 22                              |
| CHAPTER 3. PERFORMING ADDITIONAL CONFIGURATION ON SATELLITE SERVER                                                                                             | 23                              |
| 3.1. INSTALLING THE SATELLITE TOOLS REPOSITORY                                                                                                    | 23                              |
|                                                                                                    | 24                              |
|                                                                                                    | 24                              |
|                                                                                                    | 25                              |
|                                                                                                    | 26                              |
|                                                                                                    | 28                              |
|                                                                                                    | <ul><li>29</li><li>30</li></ul> |
| 3.6.3. Run the Satellite Installer with Custom Certificate Parameters                                                                                          | 31                              |
|                                                                                                    | 32                              |
| 3.7. USING EXTERNAL DATABASES WITH SATELLITE                                                                                                    | 32                              |
|                                                                                                    | 32                              |
|                                                                                                    | 33                              |
| 3                                                                                                    | 33                              |
|                                                                                                    | 34                              |
|                                                                                                    | 35                              |
| 3 3                                                                                                    | 37                              |
| CHARTER 4 CONFIGURING EVTERNAL CERVICES                                                                                                    | 22                              |
|                                                                                                    | <b>38</b>                       |
| THE CONTROLLING SATELLITE WITH LATERINAL DISS                                                                                                    | 20                              |

| 4.2. VERIFYING AND STARTING THE DNS SERVICE                        | 40 |
|--------------------------------------------------------------------|----|
| 4.3. CONFIGURING SATELLITE SERVER WITH EXTERNAL DHCP               | 40 |
| 4.4. CONFIGURING SATELLITE SERVER WITH EXTERNAL TFTP               | 44 |
| 4.4.1. Configuring the Firewall for External Access to TFTP        | 45 |
| 4.5. CONFIGURING SATELLITE OR CAPSULE WITH EXTERNAL IDM DNS        | 45 |
| 4.5.1. Configuring Dynamic DNS Update with GSS-TSIG Authentication | 46 |
| 4.5.2. Configuring Dynamic DNS Update with TSIG Authentication     | 49 |
| 4.5.3. Reverting to Internal DNS Service                           | 52 |
| CHAPTER 5. UNINSTALLING SATELLITE SERVER                           | 54 |
| APPENDIX A. APPLYING CUSTOM CONFIGURATION TO RED HAT SATELLITE     | 55 |
| A 1. HOW TO RESTORE MANUAL CHANGES OVERWRITTEN BY A PUPPET RUN     | 55 |

# CHAPTER 1. PREPARING YOUR ENVIRONMENT FOR INSTALLATION

# 1.1. SYSTEM REQUIREMENTS

The following requirements apply to the networked base system:

- x86\_64 architecture
- The latest version of Red Hat Enterprise Linux 7 Server
- 4-core 2.0 GHz CPU at a minimum
- A minimum of 20 GB memory is required for the Satellite Server to function. In addition, a minimum of 4 GB of swap space is also recommended. Satellite running with less memory than the minimum value might not operate correctly.
- A unique host name, which can contain lower-case letters, numbers, dots (.) and hyphens (-)
- A current Red Hat Satellite subscription
- Administrative user (root) access
- A system umask of 0022
- Full forward and reverse DNS resolution using a fully-qualified domain name

Before you install Satellite Server or Capsule Server, ensure that your environment meets the requirements for installation.

Satellite Server must be installed on a freshly provisioned system that serves no other function except to run Satellite Server. The freshly provisioned system must not have the following users provided by external identity providers to avoid conflicts with the local users that Satellite Server creates:

- postgres
- mongodb
- apache
- tomcat
- foreman
- foreman-proxy
- qpidd
- qdrouterd
- squid
- puppet

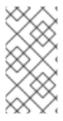

### **NOTE**

The Red Hat Satellite Server and Capsule Server versions must match. For example, a Satellite 6.2 Server cannot run a 6.4 Capsule Server and a Satellite 6.4 Server cannot run a 6.2 Capsule Server. Mismatching Satellite Server and Capsule Server versions results in the Capsule Server failing silently.

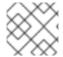

#### NOTE

Self-registered Satellites are not supported.

If you have a large number of content hosts, see Large Deployment Considerations to ensure that your environment is set up appropriately.

For more information on scaling your Capsule Servers, see Capsule Server Scalability Considerations.

# Certified hypervisors

Red Hat Satellite is fully supported on both physical systems and virtual machines that run on hypervisors that are supported to run Red Hat Enterprise Linux. For more information about certified hypervisors, see Which hypervisors are certified to run Red Hat Enterprise Linux?

# 1.2. STORAGE REQUIREMENTS AND GUIDELINES

This section lists minimum storage requirements and provides storage guidelines for Satellite Server and Capsule Server installation.

# 1.2.1. Storage Requirements

The following table details storage requirements for specific directories. These values are based on expected use case scenarios and can vary according to individual environments.

The runtime size was measured with Red Hat Enterprise Linux 5, 6, and 7 repositories synchronized.

Table 1.1. Storage Requirements for a Disconnected Satellite Server Installation

| Directory         | Installation Size | Runtime Size   |
|-------------------|-------------------|----------------|
| /var/cache/pulp/  | 1MB               | 30 GB          |
| /var/lib/pulp/    | 1 MB              | 500 GB         |
| /var/lib/mongodb/ | 3.5 GB            | 50 GB          |
| /var/lib/qpidd/   | 25 MB             | Not Applicable |
| /var/log/         | 10 MB             | 250 MB         |
| /var/lib/pgsql/   | 100 MB            | 10 GB          |
| /var/spool/squid/ | O MB              | 10 GB          |

| Directory       | Installation Size | Runtime Size   |
|-----------------|-------------------|----------------|
| /usr            | 3 GB              | Not Applicable |
| /opt            | 3 GB              | Not Applicable |
| /opt/puppetlabs | 500 MB            | Not Applicable |

# 1.2.2. Storage Guidelines

Consider the following guidelines when installing Satellite Server to increase efficiency.

- Because most Satellite and Capsule Server data is stored within the /var directory, mounting /var on LVM storage can help the system to scale.
- Using the same volume for the /var/cache/pulp/ and /var/lib/pulp/ directories can decrease the time required to move content from /var/cache/pulp/ to /var/lib/pulp/ after synchronizing.
- Use high-bandwidth, low-latency storage for the /var/lib/pulp/ and /var/lib/mongodb/ directories. As Red Hat Satellite has many operations that are I/O intensive, using high latency, low-bandwidth storage causes performance degradation. Ensure your installation has a speed in the range 60 80 Megabytes per second. You can use the fio tool to get this data. See the Red Hat Knowledgebase solution Impact of Disk Speed on Satellite 6 Operations for more information on using the fio tool.
- For improved performance, use solid state drives (SSD) rather than hard disk drives (HDD).
- The /var/lib/qpidd/ directory uses slightly more than 2 MB per Content Host managed by the goferd service. For example, 10 000 Content Hosts require 20 GB of disk space in /var/lib/qpidd/.

### File System Guidelines

- Use the XFS file system for Red Hat Satellite 6 because it does not have the inode limitations that **ext4** does. Because Satellite uses a lot of symbolic links it is likely that your system might run out of inodes if using **ext4** and the default number of inodes.
- Do not use NFS with MongoDB because MongoDB does not use conventional I/O to access
  data files and performance problems occur when both the data files and the journal files are
  hosted on NFS. If required to use NFS, mount the volume with the following options in the
  /etc/fstab file: bg, nolock, and noatime.
- Do not use the GFS2 file system as the input-output latency is too high.

### **SELinux Considerations for NFS Mount**

When /**var/lib/pulp** directory is mounted using an NFS share, SELinux blocks the synchronization process. To avoid this, specify the SELinux context of the /**var/lib/pulp** directory in the file system table by adding the following lines to /**etc/fstab**:

nfs.example.com:/nfsshare /var/lib/pulp/content nfs context="system\_u:object\_r:httpd\_sys\_rw\_content\_t:s0" 1 2 If NFS share is already mounted, remount it using the above configuration and enter the following command:

 $\label{lem:chcon-R} \mbox{ $\tt system\_u:object\_r:httpd\_sys\_rw\_content\_t:s0 /var/lib/pulp} \\$ 

# **Duplicated Packages**

Packages that are duplicated in different repositories are only stored once on the disk. Additional repositories containing duplicate packages require less additional storage. The bulk of storage resides in the /var/lib/mongodb/ and /var/lib/pulp/ directories. These end points are not manually configurable. Ensure that storage is available on the /var file system to prevent storage problems.

# **Temporary Storage**

The /var/cache/pulp/ directory is used to temporarily store content while it is being synchronized. For content in RPM format, a maximum of 5 RPM files are stored in this directory at any time. After each file is synchronized, it is moved to the /var/lib/pulp/ directory. Up to 8 RPM content synchronization tasks can run simultaneously by default, with each using up to 1 GB of metadata.

# **ISO Images**

For content in ISO format, all ISO files per synchronization task are stored in /var/cache/pulp/ until the task is complete, after which they are moved to the /var/lib/pulp/ directory.

If you plan to use ISO images for installing or updating, you must provide external storage or allow space in /var/tmp for temporarily storing ISO files.

For example, if you are synchronizing four ISO files, each 4 GB in size, this requires a total of 16 GB in the /var/cache/pulp/ directory. Consider the number of ISO files you intend synchronizing because the temporary disk space required for them typically exceeds that of RPM content.

### **Software Collections**

Software collections are installed in the /opt/rh/ and /opt/theforeman/ directories.

Write and execute permissions by the root user are required for installation to the /opt directory.

# Symbolic links

You cannot use symbolic links for /var/lib/pulp/ and /var/lib/mongodb/,

# 1.3. SUPPORTED OPERATING SYSTEMS

You can install the operating system from disc, local ISO image, kickstart, or any other method that Red Hat supports. Red Hat Satellite Server and Red Hat Satellite Capsule Server are supported only on the latest versions of Red Hat Enterprise Linux 7 Server that is available at the time when Satellite 6.4 is installed. Previous versions of Red Hat Enterprise Linux including EUS or z-stream are not supported.

Red Hat Satellite Server and Red Hat Satellite Capsule Server require Red Hat Enterprise Linux installations with the **@Base** package group with no other package-set modifications, and without third-party configurations or software not directly necessary for the direct operation of the server. This restriction includes hardening and other non-Red Hat security software. If you require such software in your infrastructure, install and verify a complete working Satellite Server first, then create a backup of the system before adding any non-Red Hat software.

Install Satellite Server and Capsule Server on a freshly provisioned system. Do not register Capsule Server to the Red Hat Content Delivery Network (CDN). Red Hat does not support using the system for anything other than running Satellite.

# 1.4. SUPPORTED BROWSERS

The following web browsers are fully supported:

- Firefox versions 39 and later
- Chrome versions 28 and later

The following web browsers are partially supported. The Satellite web UI interface functions correctly but certain design elements may not align as expected:

- Firefox version 38
- Chrome version 27
- Internet Explorer versions 10 and 11

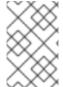

#### NOTE

The web UI and command-line interface for Satellite Server supports English, Portuguese, Simplified Chinese, Traditional Chinese, Korean, Japanese, Italian, Spanish, Russian, French, and German.

# 1.5. PORTS AND FIREWALLS REQUIREMENTS

For the components of Satellite architecture to communicate, ensure that the required network ports are open and free on the base operating system. You must also ensure that the required network ports are open on any network-based firewalls.

The following tables indicate the destination port and the direction of network traffic. Use this information to configure any network-based firewalls. Note that some cloud solutions must be specifically configured to allow communications between machines because they isolate machines similarly to network-based firewalls. If you use an application-based firewall, ensure that the application-based firewall permits all applications that are listed in the tables and known to your firewall. If possible, disable the application checking and allow open port communication based on the protocol.

### Integrated Capsule

Satellite Server has an integrated Capsule and any host that is directly connected to Satellite Server is a Client of Satellite in the context of these tables. This includes the base system on which a Capsule Server is running.

# **Clients of Capsule**

Hosts which are clients of Capsules, other than Satellite's integrated Capsule, do not need access to Satellite Server. For more information on Satellite Topology, see Capsule Networking in *Planning for Red Hat Satellite 6*.

Required ports can change based on your configuration.

Table 1.2. Ports for Browser-based User Interface Access to Satellite

| Port | Protocol | Service | Required For                         |
|------|----------|---------|--------------------------------------|
| 443  | ТСР      | HTTPS   | Browser-based UI access to Satellite |

| Port | Protocol | Service | Required For                                                   |
|------|----------|---------|----------------------------------------------------------------|
| 80   | TCP      | НТТР    | Redirection to HTTPS for web UI access to Satellite (Optional) |

Table 1.3. Ports for Client to Satellite Communication

| Port | Protocol    | Service | Required For                                                                                                    |
|------|-------------|---------|----------------------------------------------------------------------------------------------------|
| 80   | TCP         | HTTP    | Anaconda, yum, for obtaining Katello certificates, templates, and for downloading iPXE firmware                                                                                                    |
| 443  | TCP         | HTTPS   | Subscription Management Services,<br>yum, Telemetry Services, and for<br>connection to the Katello Agent                                                                                                    |
| 5647 | TCP         | amqp    | Katello Agent to communicate with<br>Satellite's Qpid dispatch router                                                                                                    |
| 8000 | TCP         | HTTP    | Anaconda to download kickstart<br>templates to hosts, and for<br>downloading iPXE firmware                                                                                                    |
| 8140 | TCP         | HTTPS   | Puppet agent to Puppet master connections                                                                                                    |
| 9090 | TCP         | HTTPS   | Sending SCAP reports to the Smart Proxy in the integrated Capsule, for the discovery image during provisioning, and for communicating with Satellite Server to copy the SSH keys for Remote Execution (Rex) configuration |
| 5000 | TCP         | HTTPS   | Connection to Katello for the Docker registry                                                                                                    |
| 53   | TCP and UDP | DNS     | Client DNS queries to a Satellite's integrated Capsule DNS service (Optional)                                                                                                    |
| 67   | UDP         | DHCP    | Client to Satellite's integrated Capsule<br>broadcasts, DHCP broadcasts for<br>Client provisioning from a Satellite's<br>integrated Capsule (Optional)                                                                    |
| 69   | UDP         | TFTP    | Clients downloading PXE boot image files from a Satellites' integrated Capsule for provisioning (Optional)                                                                                                    |

Any managed host that is directly connected to Satellite Server is a client in this context because it is a client of the integrated Capsule. This includes the base system on which a Capsule Server is running.

Table 1.4. Ports for Satellite to Capsule Communication

| Port | Protocol | Service | Required for                                  |
|------|----------|---------|-----------------------------------------------|
| 443  | ТСР      | HTTPS   | Connections to the Pulp server in the Capsule |
| 9090 | ТСР      | HTTPS   | Connections to the proxy in the Capsule       |
| 80   | TCP      | HTTP    | Downloading a bootdisk (Optional)             |

**Table 1.5. Optional Network Ports** 

| Port         | Protocol | Service      | Required For                                                                                       |
|--------------|----------|--------------|----------------------------------------------------------------------------------------------------|
| 22           | ТСР      | SSH          | Satellite and Capsule originated communications, for Remote Execution (Rex) and Ansible.           |
| 443          | ТСР      | HTTPS        | Satellite originated communications, for vCenter compute resource.                                 |
| 5000         | TCP      | НТТР         | Satellite originated communications, for compute resources in OpenStack or for running containers. |
| 22, 16514    | ТСР      | SSH, SSL/TLS | Satellite originated communications, for compute resources in libvirt.                             |
| 389, 636     | TCP      | LDAP, LDAPS  | Satellite originated communications, for LDAP and secured LDAP authentication sources.             |
| 5900 to 5930 | TCP      | SSL/TLS      | Satellite originated communications, for NoVNC console in web UI to hypervisors.                   |

# 1.6. ENABLING CONNECTIONS FROM A CLIENT TO SATELLITE SERVER

Capsules and Content Hosts that are clients of a Satellite Server's internal Capsule require access through Satellite's host-based firewall and any network-based firewalls.

Use this section to configure the host-based firewall on the Red Hat Enterprise Linux 7 system that Satellite is installed on, to enable incoming connections from Clients, and to make the configuration persistent across system reboots. For more information on the ports used, see Section 1.5, "Ports and

Firewalls Requirements".

# Configuring the Firewall

1. To open the ports for Client to Satellite communication, enter the following command on the base system that you want to install Satellite on:

```
# firewall-cmd \
--add-port="53/udp" --add-port="53/tcp" \
--add-port="67/udp" --add-port="69/udp" \
--add-port="80/tcp" --add-port="443/tcp" \
--add-port="5000/tcp" --add-port="5647/tcp" \
--add-port="8000/tcp" --add-port="8140/tcp" \
--add-port="9090/tcp"
```

2. Make the changes persistent:

# firewall-cmd --runtime-to-permanent

# 1.7. VERIFYING FIREWALL SETTINGS

You can verify changes to firewall settings using the **firewall-cmd** command.

# To verify firewall settings:

# firewall-cmd --list-all

For more information, see Getting Started with firewalld in the Red Hat Enterprise Linux 7 Security Guide.

# 1.8. VERIFYING DNS RESOLUTION

Verify the full forward and reverse DNS resolution using a fully-qualified domain name to prevent issues while installing Satellite.

Ensure that the host name and local host resolve correctly.

```
# ping -c1 localhost
# ping -c1 `hostname -f` # my_system.domain.com
```

Successful name resolution results in output similar to the following:

```
# ping -c1 localhost
PING localhost (127.0.0.1) 56(84) bytes of data.
64 bytes from localhost (127.0.0.1): icmp_seq=1 ttl=64 time=0.043 ms
--- localhost ping statistics ---
1 packets transmitted, 1 received, 0% packet loss, time 0ms
rtt min/avg/max/mdev = 0.043/0.043/0.043/0.000 ms

# ping -c1 `hostname -f`
PING hostname.gateway (XX.XX.XX.XX) 56(84) bytes of data.
64 bytes from hostname.gateway (XX.XX.XX.XX): icmp_seq=1 ttl=64 time=0.019 ms
```

--- localhost.gateway ping statistics --1 packets transmitted, 1 received, 0% packet loss, time 0ms
rtt min/avg/max/mdev = 0.019/0.019/0.019/0.000 ms

To avoid discrepancies with static and transient host names, set all the host names on the system by entering the following command:

# hostnamectl set-hostname name

For more information, see the Configuring Host Names Using hostnamectl in the Red Hat Enterprise Linux 7 Networking Guide.

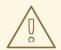

#### **WARNING**

Name resolution is critical to the operation of Satellite 6. If Satellite cannot properly resolve its fully qualified domain name, many options fail. Among these options are content management, subscription management, and provisioning.

# 1.9. CHANGING DEFAULT SELINUX PORTS

Red Hat Satellite 6 uses a set of predefined ports. Because Red Hat recommends that SELinux on Satellite 6 systems be set to permissive or enforcing, if you need to change the port for any service, you also need to change the associated SELinux port type to allow access to the resources. You only need to change these ports if you use non-standard ports.

For example, if you change the Satellite web UI ports (HTTP/HTTPS) to 8018/8019, you need to add these port numbers to the httpd\_port\_t SELinux port type.

This change is also required for target ports. For example, when Satellite 6 connects to an external source, like Red Hat Virtualization or Red Hat OpenStack Platform.

You only need to make changes to default port assignments once. Updating or upgrading Satellite has no effect on these assignments. Updating only adds default SELinux ports if no assignments exist.

# **Before You Begin**

 SELinux must be enabled and running in permissive or enforcing mode before installing Satellite. For more information, see the Red Hat Enterprise Linux 7 SELinux User's and Administrator's Guide.

#### Changing default ports to user-specified ports

 To change the port from the default port to a user-specified port, execute the commands using values that are relevant to your environment. These examples use port 99999 for demonstration purposes.

| Default Port                       | SELinux Command                                       |
|------------------------------------|-------------------------------------------------------|
| 80, 443, 8443                      | semanage port -a -t http_port_t -p tcp 99999          |
| 8080                               | semanage port -a -t http_cache_port_t -p tcp 99999    |
| 8140                               | semanage port -a -t puppet_port_t -p tcp 99999        |
| 9090                               | semanage port -a -t websm_port_t -p tcp 99999         |
| 69                                 | semanage port -a -t tftp_port_t -p udp 99999          |
| 53 (TCP)                           | semanage port -a -t dns_port_t -p tcp 99999           |
| 53 (UDP)                           | semanage port -a -t dns_port_t -p udp 99999           |
| 67, 68                             | semanage port -a -t dhcpd_port_t -p udp 99999         |
| 5671                               | semanage port -a -t amqp_port_t -p tcp 99999          |
| 8000                               | semanage port -a -t soundd_port_t -p tcp 99999        |
| 7911                               | semanage port -a -t dhcpd_port_t -p tcp 99999         |
| 5000 on Red Hat Enterprise Linux 7 | semanage port -a -t commplex_main_port_t -p tcp 99999 |
| 22                                 | semanage port -a -t ssh_port_t -p tcp 99999           |
| 16514 (libvirt)                    | semanage port -a -t virt_port_t -p tcp 99999          |
| 389, 636                           | semanage port -a -t ldap_port_t -p tcp 99999          |
| 5910 to 5930                       | semanage port -a -t vnc_port_t -p tcp 99999           |

2. Disassociate the previously used port number and port type.

# semanage port -d -t virt\_port\_t -p tcp 99999

# **CHAPTER 2. INSTALLING SATELLITE SERVER**

You can use this chapter to find information about installing Red Hat Satellite Server, performing the initial configuration, creating and installing manifests, and performing additional configuration.

Red Hat Satellite 6.4 uses Puppet 5 by default. Review and update your Puppet modules to support Puppet 5. For more information about updating your Puppet modules to support Puppet 5, see the Upgrading Puppet section in the Satellite 6.4 Upgrading and Updating Red Hat Satellite guide.

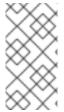

#### NOTE

Ensure you have completed upgrading your Puppet modules to support Puppet 4 while on Red Hat Satellite 6.3. For information on upgrading Puppet modules to Puppet 4, see the Upgrading Puppet section in the Satellite 6.3 Upgrading and Updating Red Hat Satellite guide.

There are two methods of installing Satellite Server:

#### Connected:

You can obtain the packages required to install Satellite Server directly from the Red Hat Content Delivery Network (CDN). Using the CDN ensures that your system always receives the latest updates.

#### Disconnected:

You must use an external computer to download an ISO image of the packages and copy the packages to the system you want to install Satellite Server on. Use an ISO image only if you require a disconnected environment. The ISO image might not contain the latest updates.

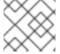

# **NOTE**

You cannot register Satellite Server to itself.

# 2.1. DOWNLOADING AND INSTALLING FROM A DISCONNECTED NETWORK

When the intended host for the Red Hat Satellite Server is in a disconnected environment, it is possible to install the Satellite Server by using an ISO image. This method is not recommended for any other situation as ISO images might not contain the latest updates, bug fixes, and functionality.

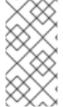

# NOTE

If the base system has not been updated from the Red Hat CDN, package dependency errors are possible. You must manually download and install the latest version of the required packages. For more information, see Section 2.1.4, "Resolving Package Dependency Errors".

#### **Before You Begin**

• A copy of the repositories used in the installation are stored in the /opt/ directory. Ensure you have a minimum of 3 GB of space for this file system and directory.

# 2.1.1. Downloading the Binary DVD Images

- 1. Go to Red Hat Customer Portal and log in.
- 2. Click DOWNLOADS.
- 3. Select Red Hat Enterprise Linux
- 4. Ensure that you have the correct product and version for your environment.
  - Product Variant is set to Red Hat Enterprise Linux Server.
  - Version is set to the latest minor version of the product you plan to use as the base system.
  - Architecture is set to the 64 bit version.
- 5. On the **Product Software** tab, download the Binary DVD image for the latest Red Hat Enterprise Linux Server version.
- 6. Click DOWNLOADS and select Red Hat Satellite.
- 7. Ensure that you have the correct product and version for your environment.
  - Product Variant is set to Red Hat Satellite.
  - Version is set to the latest minor version of the product you plan to use as the base system.
  - Architecture is set to the 64 bit version.
- 8. On the **Product Software** tab, download the Binary DVD image for the latest Red Hat Satellite version.
- 9. Copy the ISO files to /var/tmp on the Satellite base system or other accessible storage device.
  - # scp localfile username@hostname:remotefile

# 2.1.2. Configuring the Base System with Offline Repositories

- 1. Create a directory to serve as the mount point for the ISO file corresponding to the base system's version.
  - # mkdir /media/rhel7-server
- 2. Mount the ISO image for Red Hat Enterprise Linux to the mount point.
  - # mount -o loop rhel7-Server-DVD.iso /media/rhel7-server
- 3. Copy the ISO file's repository data file.
  - # cp /media/rhel7-server/media.repo /etc/yum.repos.d/rhel7-server.repo
- 4. Edit the repository data file and add the **baseurl** directive.
  - baseurl=file:///media/rhel7-server/
- 5. Verify that the repository has been configured.

# yum repolist

- 6. Create a directory to serve as the mount point for the ISO file of the Satellite Server.
  - # mkdir /media/sat6
- 7. Mount the ISO image for Red Hat Satellite Server to the mount point.
  - # mount -o loop sat6-DVD.iso /media/sat6

# 2.1.3. Installing from the Offline Repositories

- 1. Ensure the ISO images for Red Hat Enterprise Linux Server and Red Hat Satellite are mounted:
  - # findmnt -t iso9660
- 2. Import the Red Hat GPG keys:
  - # rpm --import /etc/pki/rpm-gpg/RPM-GPG-KEY-redhat-release
- 3. Ensure the base system is up to date with the Binary DVD image:
  - # yum update
- 4. Change to the directory where the Satellite ISO is mounted:
  - # cd /media/sat6/
- 5. Run the installation script in the mounted directory:
  - # ./install\_packages

If you have successfully installed the Satellite packages, the following message is displayed: **Install is complete. Please run satellite-installer --scenario satellite**.

# 2.1.4. Resolving Package Dependency Errors

If there are package dependency errors during installation of Satellite Server packages, you can resolve the errors by downloading and installing packages from Red Hat Customer Portal. For more information about resolving dependency errors, see the KCS solution How can I use the yum output to solve yum dependency errors?.

If you have successfully installed the Satellite packages, skip this procedure.

# **Procedure**

- 1. Go to the Red Hat Customer Portal and log in.
- 2. Click DOWNLOADS.
- 3. Click the Product that contains the package that you want to download.

- 4. Ensure that you have the correct **Product Variant**, **Version**, and **Architecture** for your environment.
- 5. Click the Packages tab.
- 6. In the Search field, enter the name of the package.
- 7. Click the package.
- 8. From the **Version** list, select the version of the package.
- 9. At the bottom of the page, click **Download Now**.
- 10. Copy the package to the Satellite base system.
- 11. On Satellite Server, change to the directory where the package is located:
  - # cd /path-to-package/
- 12. Install the package locally:
  - # yum localinstall package\_name
- 13. Change to the directory where the Satellite ISO is mounted:
  - # cd /media/sat6/
- 14. Verify that you have resoled the package dependency errors by installing the Satellite Server packages. If there are further package dependency errors, repeat this procedure.
  - # ./install\_packages

If you have successfully installed the Satellite packages, the following message is displayed: **Install is complete. Please run satellite-installer --scenario satellite**.

# 2.2. PERFORMING THE INITIAL CONFIGURATION

This section details how to perform the initial configuration of the host operating system when installing Red Hat Satellite Server. This includes synchronizing the time, installing the **sos** package, and specifying an installation option.

Before you continue, consider which manifests or packages are relevant for your environment. For more information on manifests, see Managing Subscriptions in the *Red Hat Satellite Content Management Guide*.

# 2.2.1. Synchronizing Time

You must start and enable a time synchronizer on the host operating system to minimize the effects of time drift. If a system's time is incorrect, certificate verification can fail.

Two NTP based time synchronizers are available: **chronyd** and **ntpd**. The **chronyd** implementation is specifically recommended for systems that are frequently suspended and for systems that have intermittent network access. The **ntpd** implementation should only be used when you specifically need support for a protocol or driver not yet supported by **chronyd**.

For more information about the differences between **ntpd** and **chronyd**, see Differences Between **ntpd** and **chronyd** in the *Red Hat Enterprise Linux 7 System Administrator's Guide* .

# Synchronizing Time using chronyd

- 1. Install chronyd.
  - # yum install chrony
- 2. Start and enable the chronyd service.

# systemctl start chronyd # systemctl enable chronyd

# 2.2.2. Installing the SOS Package on the Host Operating System

You should install the **sos** package on the host operating system. The **sos** package enables you to collect configuration and diagnostic information from a Red Hat Enterprise Linux system. You can also use it to provide the initial system analysis, which is required when opening a service request with Red Hat Technical Support. For more information on using sos, see the Knowledgebase solution What is a sosreport and how to create one in Red Hat Enterprise Linux 4.6 and later? on the Red Hat Customer Portal.

Install the sos package.

# yum install sos

# 2.2.3. Specifying Installation Options

Satellite Server is installed using the **satellite-installer** installation script and as part of the initial configuration, you either automatically or manually configure Satellite.

Choose from one of these two methods:

- Automatic Configuration This method is performed by using an answer file to automate the
  configuration process when running the installation script. An answer file is a file containing a list
  of parameters that are read by a command or script. The default Satellite answer file is
  /etc/foreman-installer/scenarios.d/satellite-answers.yaml. The answer file in use is set by the
  answer\_file directive in the /etc/foreman-installer/scenarios.d/satellite.yaml configuration
  file.
  - To perform the initial configuration using the installation script with an answer file, see Section 2.2.3.2, "Performing the Initial Configuration Automatically using an Answer File".
- Manual Configuration This method is performed by running the installation script with one or more command options. The command options override the corresponding default initial configuration options and are recorded in the Satellite answer file. You can run the script as often as needed to configure any necessary options.
  - To perform the initial configuration using the installation script with command-line options, see Section 2.2.3.1, "Performing the Initial Configuration Manually".

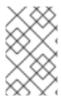

#### **NOTE**

Depending on the options that you use when running the Satellite installer, the configuration can take several minutes to complete. An administrator is able to view the answer file to see previously used options for both methods.

# 2.2.3.1. Performing the Initial Configuration Manually

This initial configuration procedure creates an organization, location, user name, and password. After the initial configuration, you can create additional organizations and locations if required. The initial configuration also installs MongoDB and PostgreSQL databases on the same server. Depending on your deployment, using external databases can benefit performance.

The installation process can take tens of minutes to complete. If you are connecting remotely to the system, consider using a utility such as **screen** that allows suspending and reattaching a communication session so that you can check the installation progress in case you become disconnected from the remote system. The Red Hat Knowledgebase article How to use the screen command describes installing **screen**; alternately see the **screen** manual page for more information. If you lose connection to the shell where the installation command is running, see the log at /var/log/foreman-installer/satellite.log to determine if the process completed successfully.

# Manually configuring Satellite Server

Use the **satellite-installer --scenario satellite --help** command to display the available options and any default values. If you do not specify any values, the default values are used.

It is recommended to specify a meaningful value for the option: **--foreman-initial-organization**. This can be your company name. An internal label that matches the value is also created and cannot be changed afterwards. If you do not specify a value, an organization called **Default Organization** with the label **Default\_Organization** is created. You can rename the organization name but not the label.

By default, all configuration files configured by the installer are managed by Puppet. When **satellite-installer** runs, it overwrites any manual changes to the Puppet managed files with the initial values. By default, Satellite Server is installed with the Puppet agent running as a service. If required, you can disable Puppet agent on Satellite Server using the **--puppet-runmode=none** option.

If you want to manage DNS files and DHCP files manually, use the **--foreman-proxy-dns-managed=false** and **--foreman-proxy-dhcp-managed=false** options so that Puppet does not manage the files related to the respective services. For more information on how to apply custom configuration on other services, see Appendix A, Applying Custom Configuration to Red Hat Satellite.

If you want to use external databases with Satellite, before you run the **satellite installer** tool, you must set up and point to external databases. For more information, see Using External Databases with Satellite in *Installing Satellite Server from a Connected Network*.

- # satellite-installer --scenario satellite \
- --foreman-initial-organization "initial organization name" \
- --foreman-initial-location "initial location name" \
- --foreman-admin-username admin user name \
- --foreman-admin-password admin password \
- --foreman-proxy-dns-managed=false \
- --foreman-proxy-dhcp-managed=false

The script displays its progress and writes logs to /var/log/foreman-installer/satellite.log.

If you have been installing in a disconnected environment, unmount the ISO images.

# umount /media/sat6
# umount /media/rhel7-server

# 2.2.3.2. Performing the Initial Configuration Automatically using an Answer File

You can use answer files to automate installations with customized options. The initial answer file is sparsely populated and after you run the **satellite-installer** script the first time, the answer file is populated with the standard parameter values for installation. If you have already installed Satellite Server using the method described in Section 2.2.3.1, "Performing the Initial Configuration Manually", then you do not need to use this method. You can, however, use it to make changes to the configuration of Satellite Server at any time.

You should use the FQDN instead of the IP address where possible in case of network changes.

# Automatically configuring Satellite Server using an Answer File

1. Copy the default answer file /etc/foreman-installer/scenarios.d/satellite-answers.yaml to a location on your local file system.

# cp /etc/foreman-installer/scenarios.d/satellite-answers.yaml \ /etc/foreman-installer/scenarios.d/*my-answer-file.yaml* 

- 2. To view all of the configurable options, enter the **satellite-installer --scenario satellite --help** command.
- 3. Open your copy of the answer file, edit the values to suit your environment, and save the file.
- 4. Open the /etc/foreman-installer/scenarios.d/satellite.yaml file and edit the answer file entry to point to your custom answer file.
  - :answer\_file: /etc/foreman-installer/scenarios.d/my-answer-file.yaml
- 5. Run the satellite-installer script.
  - # satellite-installer --scenario satellite
- 6. If you have been installing in a disconnected environment, unmount the ISO images.

# umount /media/sat6 # umount /media/rhel7-server

# 2.2.4. Creating a Subscription Allocation in Customer Portal

You can access your subscription information on the Red Hat Customer Portal. You can also assign subscriptions for use in on-premise management applications, such as Red Hat Satellite, using subscription allocations.

- 1. Open https://access.redhat.com/ in your browser and log in to the Red Hat account that you used to register the system to Red Hat Subscription Management.
- 2. Navigate to **Subscriptions** in the upper-left corner of the Customer Portal.
- 3. Navigate to Subscription Allocations.

- 4. Click Create New subscription allocation
- 5. In the Name field, enter a name.
- 6. From the **Type** list, select the type and version that corresponds to your Satellite Server.
- 7. Click Create.

# 2.2.5. Adding Subscriptions to an Allocation

The following procedure explains how to add subscriptions to an allocation.

- 1. Navigate to Subscription Allocations.
- 2. Select the name of the subscription you want to change.
- 3. Click the **Subscriptions** tab.
- 4. Click Add Subscriptions.
- 5. A list of your Red Hat product subscriptions appears. Enter the **Entitlement Quantity** for each product.
- 6. Click **Submit** to complete the assignment.

When you have added subscriptions to the allocation, export the manifest file.

# 2.2.6. Exporting a Subscription Manifest from the Customer Portal

While viewing a subscription allocation that has at least one subscription, you can export a manifest in either of two places:

- From the **Details** tab, under the **Subscription** section, by clicking the **Export Manifest** button.
- From the **Subscriptions** tab, by clicking the **Export Manifest** button.

When the manifest is exported, the Customer Portal encodes the selected subscriptions certificates and creates a .zip archive. This is the Subscription Manifest, which can be uploaded into the Satellite Server.

# 2.2.7. Importing a Subscription Manifest into the Satellite Server

Both the Red Hat Satellite 6 web UI and CLI provide methods for importing the manifest.

# **Prerequisites**

Ensure that you enable the disconnected mode on your Satellite Server. For more information, see Section 2.2.8, "Enabling the Disconnected Mode".

#### For Web UI Users

- 1. Ensure the context is set to the organization you want to use.
- 2. Navigate to Content > Red Hat Subscriptions.
- 3. Click Manage Manifest to display the manifest page for the organization.

4. Click Choose file, select the Subscription Manifest, then click Upload.

#### For CLI Users

The Red Hat Satellite 6 CLI requires the manifest to be on the Satellite Server. On your local client system, copy the manifest to the Satellite Server:

[user@client ~]\$ scp ~/manifest\_file.zip root@satellite.example.com:~/.

Then import it using the following command:

[root@satellite ~]# hammer subscription upload \
--file ~/manifest\_file.zip \
--organization "organization\_name"

After a few minutes, the CLI reports a successful manifest import.

When you complete this section, you can enable repositories and import Red Hat content. This is a prerequisite for some of the following procedures. For more information, see Importing Red Hat Content in the Red Hat Satellite Content Management Guide.

# 2.2.8. Enabling the Disconnected Mode

Enable the disconnected mode on Satellite Server. When the disconnected mode is enabled, Satellite Server does not access the Red Hat Content Delivery Network (CDN).

#### **Procedure**

To enable the disconnected mode on Satellite Server, complete the following steps:

- 1. In the Satellite web UI, navigate to **Administer** > **Settings**.
- 2. Click the Content tab.
- 3. Set the **Disconnected mode** value to **Yes**.

# For the CLI Users

Enter the following command on Satellite Server:

# hammer settings set --name content\_disconnected --value true

# CHAPTER 3. PERFORMING ADDITIONAL CONFIGURATION ON SATELLITE SERVER

# 3.1. INSTALLING THE SATELLITE TOOLS REPOSITORY

The Satellite Tools repository provides the **katello-agent** and **puppet** packages for clients registered to Satellite Server. Installing the katello agent is recommended to allow remote updates of clients. The base system of a Capsule Server is a client of Satellite Server and therefore should also have the katello agent installed.

# To Install the Satellite Tools Repository Using the Web UI:

- 1. In the Satellite web UI, navigate to Content > Red Hat Repositories.
- Use the Search field to enter the following repository name: Red Hat Satellite Tools 6.4 (for RHEL 7 Server) (RPMs).
- In the Available Repositories pane, click on Red Hat Satellite Tools 6.4 (for RHEL 7 Server) (RPMs) to expand the repository set.
  - If the **Red Hat Satellite Tools 6.4** items are not visible, it may be because they are not included in the Subscription Manifest obtained from the Customer Portal. To correct that, log in to the Customer Portal, add these repositories, download the Subscription Manifest and import it into Satellite.
- 4. For the **x86\_64** entry, click the **Enable** icon to enable the repository.

Enable the Satellite Tools repository for every supported major version of Red Hat Enterprise Linux running on your hosts. After enabling a Red Hat repository, a Product for this repository is automatically created.

# For CLI Users

Enable the Satellite Tools repository:

- # hammer repository-set enable --organization "initial\_organization\_name" \
- --product 'Red Hat Enterprise Linux Server' \
- --basearch='x86 64' \
- --name 'Red Hat Satellite Tools 6.4 (for RHEL 7 Server) (RPMs)'

# To Synchronize the Satellite Tools Repository Using the Web UI:

- Navigate to Content > Sync Status.
   A list of product repositories available for synchronization is displayed.
- 2. Click the arrow next to the product content to view available content.
- 3. Select the content you want to synchronize.
- 4. Click Synchronize Now.

# For CLI Users

Synchronize your Satellite Tools repository:

- \$ hammer repository synchronize --organization "initial organization name" \
- --product 'Red Hat Enterprise Linux Server' \
- --name 'Red Hat Satellite Tools 6.4 for RHEL 7 Server RPMs x86\_64' \
- --async

# 3.2. ENABLING POWER MANAGEMENT ON MANAGED HOSTS

When you enable the baseboard management controller (BMC) module on Satellite Server, you can use power management commands on managed hosts using the intelligent platform management interface (IPMI) or a similar protocol.

The BMC service enables you to perform a range of power management tasks. The underlying protocol for this feature is IPMI; also referred to as the BMC function. IPMI uses a special network interface on the managed hardware that is connected to a dedicated processor that runs independently of the host's CPUs. In many instances the BMC functionality is built into chassis-based systems as part of chassis management (a dedicated module in the chassis).

For more information on the BMC service, see Configuring an Additional Network Interface in Managing Hosts.

# **Before You Begin**

• All managed hosts must have a network interface, with type **BMC**. Satellite uses this NIC to pass the appropriate credentials to the host.

# **Enable Power Management on Managed Hosts**

1. Run the installer with the options to enable BMC.

 $\label{thm:continuity} \mbox{\# satellite-installer --foreman-proxy-bmc "true" $$ \mbox{--foreman-proxy-bmc-default-provider "freeipmi"} $$$ 

# 3.3. CONFIGURING DNS, DHCP, AND TFTP ON SATELLITE SERVER

You can configure DNS, DHCP, and TFTP on Satellite Server.

If you want to configure external services, see Chapter 4, Configuring External Services.

If you want to disable these services in Satellite in order to manage them manually, see Section 3.4, "Disabling DNS, DHCP, and TFTP for Unmanaged Networks".

To view a complete list of configurable options, enter the **satellite-installer --scenario satellite --help** command.

# **Before You Begin**

- Contact your network administrator to ensure that you have the correct settings.
- You should have the following information available:
  - DHCP IP address ranges
  - DHCP gateway IP address

- DHCP nameserver IP address
- DNS information
- TFTP server name
- Use the FQDN instead of the IP address where possible in case of network changes.

# Configure DNS, DHCP, and TFTP on Satellite Server

1. Run **satellite-installer** with the options appropriate for your environment.

# satellite-installer --scenario satellite \

- --foreman-proxy-dns true \
- --foreman-proxy-dns-managed true \
- --foreman-proxy-dns-interface *eth0*\
- --foreman-proxy-dns-zone example.com\
- --foreman-proxy-dns-forwarders 172.17.13.1 \
- --foreman-proxy-dns-reverse 13.17.172.in-addr.arpa
- --foreman-proxy-dhcp true \
- --foreman-proxy-dhcp-managed true \
- --foreman-proxy-dhcp-interface eth0\
- --foreman-proxy-dhcp-range "172.17.13.100 172.17.13.150" \
- --foreman-proxy-dhcp-gateway 172.17.13.1
- --foreman-proxy-dhcp-nameservers 172.17.13.2\
- --foreman-proxy-tftp true \
- --foreman-proxy-tftp-managed true \
- --foreman-proxy-tftp-servername \$(hostname)

For more information about configuring DHCP, DNS, and TFTP services, see the Configuring Network Services section in the *Provisioning Guide*.

The script displays its progress and writes logs to /var/log/foreman-installer/satellite.log. You can view the settings used, including the admin\_password parameter, in the /etc/foreman-installer/scenarios.d/satellite-answers.yaml file.

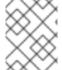

### **NOTE**

Any changes to the settings require running **satellite-installer** again. You can run the script multiple times and it updates all configuration files with the changed values.

# 3.4. DISABLING DNS, DHCP, AND TFTP FOR UNMANAGED NETWORKS

If you want to manage TFTP, DHCP, and DNS services manually, you must prevent Satellite from maintaining these services on the operating system and disable orchestration to avoid DHCP and DNS validation errors. However, Satellite does not remove the back-end services on the operating system.

#### **Procedure**

To prevent Satellite from maintaining DHCP, DNS, and TFTP services on the operating system, and disable orchestration, complete the following steps:

1. On Satellite Server, enter the following command:

# satellite-installer --foreman-proxy-dhcp false \

- --foreman-proxy-dns false \
- --foreman-proxy-tftp false
- 2. In the Satellite web UI, navigate to Infrastructure > Subnets and select a subnet.
- 3. Click the Capsules tab and clear the DHCP Capsule, TFTP Capsule, and Reverse DNS Capsule fields.
- 4. Navigate to Infrastructure > Domains and select a domain.
- 5. Clear the **DNS Capsule** field.
- 6. Optional: If you use a DHCP service supplied by a third party, configure your DHCP server to pass the following options:

Option 66: IP\_address\_of\_Satellite\_or\_Capsule

Option 67: /pxelinux.0

For more information about DHCP options, see RFC 2132.

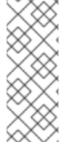

#### NOTE

Satellite 6 does not perform orchestration when a Capsule is not set for a given subnet and domain. When enabling or disabling Capsule associations, orchestration commands for existing hosts can fail if the expected records and configuration files are not present. When associating a Capsule to turn orchestration on, make sure the required DHCP and DNS records as well as the TFTP files are in place for the existing Satellite hosts in order to prevent host deletion failures in the future.

# 3.5. CONFIGURING SATELLITE SERVER FOR OUTGOING EMAILS

To send email messages from Satellite Server, you can use either an SMTP server, or the **sendmail** command.

# **Prerequisites**

If you have upgraded from a previous release, rename or remove the configuration file /usr/share/foreman/config/email.yaml and restart the httpd service. For example:

# mv /usr/share/foreman/config/email.yaml \ /usr/share/foreman/config/email.yaml-backup # systemctl restart httpd

#### To Configure Satellite Server for Outgoing Emails:

- 1. In the Satellite web UI, navigate to **Administer** → **Settings**.
- 2. Click the **Email** tab and set the configuration options to match your preferred delivery method. The changes have an immediate effect.
  - a. The following example shows the configuration options for using an SMTP server:

#### Table 3.1. Using an SMTP server as a delivery method

| Name                  | Example value         |
|-----------------------|-----------------------|
| Delivery method       | SMTP                  |
| SMTP address          | smtp.example.com      |
| SMTP authentication   | login                 |
| SMTP HELO/EHLO domain | example.com           |
| SMTP password         | password              |
| SMTP port             | 25                    |
| SMTP username         | satellite@example.com |

The **SMTP username** and **SMTP password** specify the login credentials for the SMTP server.

b. The following example uses **gmail.com** as an SMTP server:

Table 3.2. Using gmail.com as an SMTP server

| Name                      | Example value  |
|---------------------------|----------------|
| Delivery method           | SMTP           |
| SMTP address              | smtp.gmail.com |
| SMTP authentication       | plain          |
| SMTP HELO/EHLO domain     | smtp.gmail.com |
| SMTP enable StartTLS auto | Yes            |
| SMTP password             | password       |
| SMTP port                 | 587            |
| SMTP username             | user@gmail.com |

c. The following example uses the **sendmail** command as a delivery method:

Table 3.3. Using sendmail as a delivery method

| Name               | Example value |
|--------------------|---------------|
| Delivery method    | Sendmail      |
| Sendmail arguments | -i -t -G      |

The **Sendmail arguments** specify the options passed to the **sendmail** command. The default value is **-i -t**. For more information see the **sendmail** 1 man page.

- 3. If you decide to send email using an SMTP server which uses TLS authentication, also perform one of the following steps:
  - Mark the CA certificate of the SMTP server as trusted. To do so, execute the following commands on Satellite Server:

```
# cp mailca.crt /etc/pki/ca-trust/source/anchors/
# update-ca-trust enable
# update-ca-trust
```

Where *mailca.crt* is the CA certificate of the SMTP server.

- Alternatively, in the web UI, set the **SMTP enable StartTLS auto** option to **No**.
- 4. Click **Test email** to send a test message to the user's email address to confirm the configuration is working. If a message fails to send, the web UI displays an error. See the log at /var/log/foreman/production.log for further details.

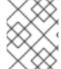

#### **NOTE**

For information on configuring email notifications for individual users or user groups, see Configuring Email Notifications in *Administering Red Hat Satellite*.

# 3.6. CONFIGURING SATELLITE SERVER WITH A CUSTOM SERVER CERTIFICATE

SSL certificates are used to protect information and enable secure communication. Red Hat Satellite 6 creates self-signed SSL certificates to enable encrypted communications between the Satellite Server, external Capsule Servers, and all hosts. Instead of using these self-signed certificates, you can install custom SSL certificates issued by a Certificate Authority which is an external, trusted company. For example, your company might have a security policy stating that SSL certificates must be obtained from a Certificate Authority. To obtain the certificate, create a Certificate Signing Request and send it to the Certificate Authority, as described in Section 3.6.1, "Obtain an SSL Certificate for Satellite Server". In return, you receive a signed SSL certificate.

To use a custom certificate on Satellite Server, complete these steps:

- 1. Section 3.6.1, "Obtain an SSL Certificate for Satellite Server"
- 2. Section 3.6.2, "Validate the Satellite Server's SSL Certificate"
- 3. Section 3.6.3, "Run the Satellite Installer with Custom Certificate Parameters"
- 4. Section 3.6.4, "Install the New Certificate on all Hosts Connected to the Satellite Server"

5. If you have external Capsule Servers registered to the Satellite Server, proceed to Configuring Capsule Server with a Custom Server Certificate in the *Installing Capsule Server* guide to configure the Capsule Servers to use a custom certificate.

# 3.6.1. Obtain an SSL Certificate for Satellite Server

If you already have a custom SSL Certificate for the Satellite Server, skip this procedure.

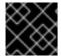

#### **IMPORTANT**

Use PEM encoding for the SSL Certificates.

#### **Procedure**

To obtain custom SSL certificates for Satellite Server, complete the following steps:

- Create a directory to store all the source certificate files, accessible only to the **root** user, for example /root/sat\_cert.
  - # mkdir /root/sat\_cert
- 2. Create a private key with which to sign the Certificate Signing Request (CSR).

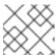

#### **NOTE**

If you already have a private key for the Satellite Server, skip this step.

- # openssl genrsa -out /root/sat\_cert/satellite\_cert\_key.pem 4096
- Create the /root/sat\_cert/openssl.cnf configuration file for the Certificate Signing Request (CSR) and include the following content. In the [req\_distinguished\_name] section, enter information about your organization.

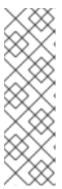

#### NOTE

The certificate's Common Name (CN) and the Subject Alternative Name (SAN) DNS.1 must match the fully-qualified domain name (FQDN) of the server on which it is used. If you are requesting a certificate for a Satellite Server, this is the FQDN of Satellite Server. If you are requesting a certificate for a Capsule Server, this is the FQDN of Capsule Server.

To confirm a server's FQDN, enter the following command on that server: **hostname -f**.

```
[ req ]
req_extensions = v3_req
distinguished_name = req_distinguished_name
x509_extensions = usr_cert
prompt = no
```

[ req\_distinguished\_name ]
C = Country Name (2 letter code)

```
ST = State or Province Name (full name)
L = Locality Name (eg, city)
O = Organization Name (eg, company)
OU = The division of your organization handling the certificate
CN = satellite.example.com
[v3 req]
basicConstraints = CA:FALSE
keyUsage = digitalSignature, nonRepudiation, keyEncipherment, dataEncipherment
extendedKeyUsage = serverAuth, clientAuth, codeSigning, emailProtection
subjectAltName = @alt_names
[usr_cert]
basicConstraints=CA:FALSE
nsCertType = client, server, email
keyUsage = nonRepudiation, digitalSignature, keyEncipherment
extendedKeyUsage = serverAuth, clientAuth, codeSigning, emailProtection
nsComment = "OpenSSL Generated Certificate"
subjectKeyIdentifier=hash
authorityKeyIdentifier=keyid,issuer
[alt_names]
DNS.1 = satellite.example.com
```

4. Generate the Certificate Signing Request (CSR):

```
# openssl req -new \
-key /root/sat_cert/satellite_cert_key.pem \
-out /root/sat_cert/satellite_cert_csr.pem \
-config /root/sat_cert/openssl.cnf
```

5. Send the certificate signing request to the Certificate Authority. The same Certificate Authority must sign certificates for Satellite Server and Capsule Server.
When you submit the request, specify the lifespan of the certificate. The method for sending the certificate request varies, so consult the Certificate Authority for the preferred method. In response to the request you can expect to receive a Certificate Authority bundle, and a signed certificate, in separate files.

# 3.6.2. Validate the Satellite Server's SSL Certificate

Enter the **katello-certs-check** command with the required parameters as per the following example. This validates the input files required for custom certificates and outputs the commands necessary to install them on the Satellite Server, all Capsule Servers, and hosts under management with Satellite.

 Validate the custom SSL certificate input files. Change the files' names to match your files. Note that for the **katello-certs-check** command to work correctly, Common Name (CN) in the certificate must match the FQDN of Satellite Server.

```
# katello-certs-check \
-c /root/sat_cert/satellite_cert.pem \
-k /root/sat_cert/satellite_cert_key.pem \
2
-b /root/sat_cert/ca_cert_bundle.pem
```

Certificate file for the Satellite Server, signed by your Certificate Authority

- 2 Satellite Server's private key, used to sign the certificate
- 3 Certificate Authority bundle

# 3.6.3. Run the Satellite Installer with Custom Certificate Parameters

Now that you have created an SSL certificate and verified it is valid for use with Red Hat Satellite 6, the next step is to install the custom SSL certificate on the Satellite Server and all its hosts.

There is a minor variation to this step, depending on whether or not the Satellite Server is already installed. If it is already installed, the existing certificates must be *updated* with those in the certificates archive.

The commands in this section are output by the **katello-certs-check** command, as detailed in Section 3.6.2, "Validate the Satellite Server's SSL Certificate", and can be copied and pasted into a terminal.

- 1. Enter the **satellite-installer** command, depending on your situation:
  - a. If Satellite is already installed, enter the following command on the Satellite Server:

# satellite-installer --scenario satellite \

- --certs-server-cert /root/sat cert/satellite cert.pem \
- --certs-server-key /root/sat\_cert/satellite\_cert\_key.pem\
- --certs-server-ca-cert /root/sat\_cert/ca\_cert\_bundle.pem \
- --certs-update-server --certs-update-server-ca

Important parameters in this command include **--certs-update-server** and **--certs-update-server-ca**, which specify that the server's SSL certificate and certificate authority are to be updated. For a brief description of all the installer's parameters, enter the command: **satellite-installer --scenario satellite --help**.

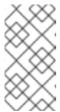

### **NOTE**

For all files in the **satellite-installer** command, use full path names, not relative path names. The installer records all files' paths and names, and if you enter the installer again, but from a different directory, it may fail as it is unable to find the original files.

b. If Satellite is **not** already installed, enter the following command on the Satellite Server:

# satellite-installer --scenario satellite \

- --certs-server-cert /root/sat\_cert/satellite\_cert.pem \
- --certs-server-key /root/sat\_cert/satellite\_cert\_key.pem \
- --certs-server-ca-cert /root/sat\_cert/ca\_cert\_bundle.pem

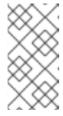

#### NOTE

For all files in the **satellite-installer** command, use full path names, not relative path names. The installer records all files' paths and names, and if you enter the installer again, but from a different directory, it may fail as it is unable to find the original files.

2. Verify the certificate has been successfully installed on the Satellite Server before installing it on hosts. On a computer with network access to the Satellite Server, start a web browser, navigate to the URL https://satellite.example.com and view the certificate's details.

### 3.6.4. Install the New Certificate on all Hosts Connected to the Satellite Server

Now that the custom SSL certificate has been installed on the Satellite Server, it must also be installed on every host registered to the Satellite Server.

Until BZ#1683835 is resolved, you cannot upgrade the **katello-ca-consumer** package; you must remove the old package and install the new one. Upgrading the **katello-ca-consumer** package fails because the upgrade reverts the **baseurl** setting in **rhsm.conf** to **subscription.rhsm.redhat.com**.

#### **Procedure**

Enter the following commands on all applicable hosts.

- 1. Delete the current **katello-ca-consumer** package on the host.
  - # yum remove 'katello-ca-consumer\*'
- 2. Install the custom SSL certificate on the host.
  - # yum localinstall http://satellite.example.com/pub/katello-ca-consumer-latest.noarch.rpm

# 3.7. USING EXTERNAL DATABASES WITH SATELLITE

As part of the installation process for Red Hat Satellite, the **satellite-installer** command installs MongoDB and PostgreSQL databases on the same server as Satellite. In certain Satellite deployments, using external databases can help with the server load. However, there are many factors that can affect Satellite Server's performance. Moving to an external database might not help your specific problem.

Depending on your requirements, you can use external databases for either MongoDB or PostgreSQL database, or both.

Red Hat does not provide support or tools for external database maintenance. This includes backups, upgrades, and database tuning. Customers using an external database require their own database administrator to support and maintain the database.

If your Satellite deployment requires external databases, use the following information to set up and point to external databases from Satellite.

# 3.7.1. MongoDB as an External Database Considerations

Pulp uses the MongoDB database. If you want to use MongoDB as an external database, the following information can help you discern if this option is right for your Satellite configuration.

#### Advantages of External MongoDB

- Increase in free memory and free CPU on Satellite
- Flexibility to tune the MongoDB server's system without adversely affecting Satellite operations

### Disadvantages of External MongoDB

- Increase in deployment complexity that can make troubleshooting more difficult
- An external MongoDB server is an additional system to patch and maintain
- If either the Satellite or the Mongo database server suffers a hardware or storage failure, Satellite is not operational
- If there is latency between the Satellite and the external database server, performance can suffer

If you suspect that your Mongo database is slow, you can work with Red Hat Support to troubleshoot. You might be encountering a configuration problem or existing performance problems with Satellite 6 that moving to an external database server might not help. Red Hat Support can examine existing known issues and also work with the Satellite Engineering team to determine the root cause.

# 3.7.2. PostgreSQL as an External Database Considerations

Foreman, Katello, and Candlepin use the PostgreSQL database. If you want to use PostgreSQL as an external database, the following information can help you discern if this option is right for your Satellite configuration.

## Advantages of External PostgreSQL:

- Increase in free memory and free CPU on Satellite
- Flexibility to set **shared\_buffers** on the PostgreSQL database to a high number without the risk of interfering with other services on Satellite
- Flexibility to tune the PostgreSQL server's system without adversely affecting Satellite operations

#### Disadvantages of External PostgreSQL

- Increase in deployment complexity that can make troubleshooting more difficult
- The external PostgreSQL server is an additional system to patch and maintain
- If either Satellite or the PostgreSQL database server suffers a hardware or storage failure, Satellite is not operational
- If there is latency between the Satellite server and database server, performance can suffer

If you suspect that the PostgreSQL database on your Satellite is causing performance problems, use the information in Satellite 6: How to enable postgres query logging to detect slow running queries to determine if you have slow queries. Queries that take longer than one second are typically caused by performance issues with large installations, and moving to an external database might not help. If you have slow queries, contact Red Hat Support.

#### 3.7.3. Overview

To create and use a remote database for Satellite, you must complete the following procedures:

1. Use Section 1.2, "Storage Requirements and Guidelines" to plan the storage requirements for your external databases

- 2. Prepare PostgreSQL with databases for Foreman and Candlepin and dedicated users owning them
- 3. Prepare MongoDB with user pulp owning the pulp database
- 4. Follow the initial steps to install Satellite and ensure that the databases are accessible from Satellite
- 5. Edit the parameters of **satellite-installer** to point to the new databases, and run **satellite-installer**

# Preparing Red Hat Enterprise Linux Server 7 for Database Installation

You require a freshly provisioned system with the latest Red Hat Enterprise Linux Server 7 that meets the storage requirements from Section 1.2, "Storage Requirements and Guidelines".

Subscriptions for Red Hat Software Collections and Red Hat Enterprise Linux do not provide the correct service level agreement for using Satellite with external databases. You must also attach a Satellite subscription to the base system that you want to use for the external database.

- 1. Use the instructions in Identifying and Attaching the Satellite Subscription to the Host to attach a Satellite subscription to your server.
- 2. To install MongoDB and PostgreSQL servers on Red Hat Enterprise Linux Server 7, you must disable all repositories and enable only the following repositories:

```
# subscription-manager repos --disable '*'
# subscription-manager repos --enable=rhel-server-rhscl-7-rpms \
--enable=rhel-7-server-rpms
```

# 3.7.4. Installing MongoDB

You can install only the same version of MongoDB that is installed with the **satellite-installer** tool during an internal database installation. You can install MongoDB using Red Hat Software Collections (RHSCL) repositories or from an external source, as long as the version is supported. Satellite supports MongoDB version 3.4.

- 1. To install MongoDB, enter the following command:
  - # yum install rh-mongodb34 rh-mongodb34-syspaths
- 2. Start and enable the rh-mongodb34 service:

```
# systemctl start rh-mongodb34-mongod
# systemctl enable rh-mongodb34-mongod
```

3. Create a Pulp user on MongoDB for database pulp\_database:

```
# mongo pulp_database \
--eval "db.createUser({user:'pulp',pwd:'pulp_password',roles:[{role:'dbOwner',
db:'pulp_database'},{ role: 'readWrite', db: 'pulp_database'}]})"
```

4. In the /etc/opt/rh/rh-mongodb34/mongod.conf file, specify the bind IP:

```
bindlp: your mongodb server bind IP,::1
```

5. Edit the /etc/opt/rh/rh-mongodb34/mongod.conf file to enable authentication in the security section:

security: authorization: enabled

6. Restart the **rh-mongodb34-mongod** service:

# systemctl restart rh-mongodb34-mongod

7. Open port 27017 for MongoDB:

```
# firewall-cmd --add-port=27017/tcp
# firewall-cmd --runtime-to-permanent
```

8. From Satellite Server, test that you can access the database. If the connection succeeds, the command returns 1.

```
# scl enable rh-mongodb34 " mongo --host mongo.example.com \
-u pulp -p pulp_password --port 27017 --eval 'ping:1' pulp_database"
```

# 3.7.5. Installing PostgreSQL

You can install only the same version of PostgreSQL that is installed with the **satellite-installer** tool during an internal database installation. Satellite supports only a specific version of PostgreSQL that is available through Red Hat Enterprise Linux Server 7 repositories. You can install PostgreSQL using **rhel-7-server-rpms** repositories or from an external source, as long as the version is supported. For more information about the repository that contains the supported version of PostgreSQL, and what version is supported, see the Package Manifest.

1. To install PostgreSQL, enter the following command:

# yum install postgresql-server

2. To initialize, start, and enable PostgreSQL service, enter the following commands:

```
# postgresql-setup initdb
# systemctl start postgresql
# systemctl enable postgresql
```

3. Edit the /var/lib/pgsql/data/postgresql.conf file:

# vi /var/lib/pgsql/data/postgresql.conf

4. Remove the # and edit to listen to inbound connections:

```
listen_addresses = '*'
```

5. Edit the /var/lib/pgsql/data/pg hba.conf file:

# vi /var/lib/pgsql/data/pg\_hba.conf

6. Add the following line to the file:

host all all satellite\_server\_ip/24 md5

7. Restart PostgreSQL service to update with the changes:

# systemctl restart postgresql

8. Open the **postgresql** port on the external PostgreSQL server:

```
# firewall-cmd --add-service=postgresql
# firewall-cmd --runtime-to-permanent
```

9. Switch to the **postgres** user and start the PostgreSQL client:

```
$ su - postgres -c psql
```

10. Create two databases and dedicated roles, one for Satellite and one for Candlepin:

```
CREATE USER "foreman" WITH PASSWORD 'Foreman_Password; CREATE USER "candlepin" WITH PASSWORD 'Candlepin_Password'; CREATE DATABASE foreman OWNER foreman; CREATE DATABASE candlepin OWNER candlepin;
```

11. From Satellite Server, test that you can access the database. If the connection succeeds, the commands return 1.

```
# PGPASSWORD='Foreman_Password' psql -h postgres.example.com -p 5432 -U foreman -d foreman -c "SELECT 1 as ping" # PGPASSWORD='Candlepin_Password' psql -h postgres.example.com -p 5432 -U candlepin -d candlepin -c "SELECT 1 as ping"
```

12. To install and configure the remote database for Satellite, enter the following command:

```
satellite-installer --scenario satellite \
```

- --foreman-db-host *postgres.example.com\*
- --foreman-db-password Foreman\_Password \
- --foreman-db-database foreman \
- --katello-candlepin-db-host *postgres.example.com\*
- --katello-candlepin-db-name candlepin \
- --katello-candlepin-db-password Candlepin\_Password \
- --katello-candlepin-manage-db false \
- --katello-pulp-db-username pulp \
- --katello-pulp-db-password pulp password \
- --katello-pulp-db-seeds *mongo.example.com:27017* \
- --katello-pulp-db-name pulp\_database

You can query the status of your databases. For example, enter the following command with the **--only** and add **postgresql** or **rh-mongodb34-mongod**:

For PostgreSQL, enter the following command:

# foreman-maintain service status --only postgresql

For MongoDB, enter the following command:

# foreman-maintain service status --only rh-mongodb34-mongod

#### 3.8. RESTRICTING ACCESS TO MONGOD

Only the **apache** and **root** users should be allowed access to the MongoDB database daemon, **mongod**, to reduce the risk of data loss.

Restrict access to **mongod** on Satellite and Capsule Servers using the following commands.

1. Configure the Firewall.

```
# firewall-cmd --direct --add-rule ipv4 filter OUTPUT 0 -o lo -p \
tcp -m tcp --dport 27017 -m owner --uid-owner apache -j ACCEPT \
&& firewall-cmd --direct --add-rule ipv6 filter OUTPUT 0 -o lo -p \
tcp -m tcp --dport 27017 -m owner --uid-owner apache -j ACCEPT \
&& firewall-cmd --direct --add-rule ipv4 filter OUTPUT 0 -o lo -p \
tcp -m tcp --dport 27017 -m owner --uid-owner root -j ACCEPT \
&& firewall-cmd --direct --add-rule ipv6 filter OUTPUT 0 -o lo -p \
tcp -m tcp --dport 27017 -m owner --uid-owner root -j ACCEPT \
&& firewall-cmd --direct --add-rule ipv4 filter OUTPUT 1 -o lo -p \
tcp -m tcp --dport 27017 -j DROP \
&& firewall-cmd --direct --add-rule ipv6 filter OUTPUT 1 -o lo -p \
tcp -m tcp --dport 27017 -j DROP \
&& firewall-cmd --direct --add-rule ipv4 filter OUTPUT 0 -o lo -p \
tcp -m tcp --dport 28017 -m owner --uid-owner apache -j ACCEPT \
&& firewall-cmd --direct --add-rule ipv6 filter OUTPUT 0 -o lo -p \
tcp -m tcp --dport 28017 -m owner --uid-owner apache -j ACCEPT \
&& firewall-cmd --direct --add-rule ipv4 filter OUTPUT 0 -o lo -p \
tcp -m tcp --dport 28017 -m owner --uid-owner root -j ACCEPT \
&& firewall-cmd --direct --add-rule ipv6 filter OUTPUT 0 -o lo -p \
tcp -m tcp --dport 28017 -m owner --uid-owner root -j ACCEPT \
&& firewall-cmd --direct --add-rule ipv4 filter OUTPUT 1 -o lo -p \
tcp -m tcp --dport 28017 -j DROP \
&& firewall-cmd --direct --add-rule ipv6 filter OUTPUT 1 -o lo -p \
tcp -m tcp --dport 28017 -j DROP
```

2. Make the changes persistent:

# firewall-cmd --runtime-to-permanent

# **CHAPTER 4. CONFIGURING EXTERNAL SERVICES**

Some environments have existing DNS, DHCP, and TFTP services and do not need to use the Satellite Server to provide these services. If you want to use external servers to provide DNS, DHCP, or TFTP, you can configure them for use with Satellite Server.

If you want to disable these services in Satellite in order to manage them manually, see Disabling DNS, DHCP, and TFTP for Unmanaged Networks for more information.

#### 4.1. CONFIGURING SATELLITE WITH EXTERNAL DNS

You can configure Satellite to use an external server to provide DNS service.

1. Deploy a Red Hat Enterprise Linux Server and install the ISC DNS Service.

# yum install bind bind-utils

2. Create the configuration file for a domain.

The following example configures a domain **virtual.lan** as one subnet 192.168.38.0/24, a security key named **capsule**, and sets forwarders to Google's public DNS addresses (8.8.8.8 and 8.8.4.4). 192.168.38.2 is the IP address of a DNS server and 192.168.38.1 is the IP address of a Satellite Server or a Capsule Server.

```
# cat /etc/named.conf
include "/etc/rndc.key";
controls {
  inet 127.0.0.1 port 953 allow { 127.0.0.1; } keys { "capsule"; };
  inet 192.168.38.2 port 953 allow { 192.168.38.1; 192.168.38.2; } keys { "capsule"; };
};
options {
  directory "/var/named";
  forwarders { 8.8.8.8; 8.8.4.4; };
};
include "/etc/named.rfc1912.zones";
zone "38.168.192.in-addr.arpa" IN {
  type master;
  file "dynamic/38.168.192-rev";
  update-policy {
     grant "capsule" zonesub ANY;
  };
};
zone "virtual.lan" IN {
  type master;
  file "dynamic/virtual.lan";
  update-policy {
     grant "capsule" zonesub ANY;
  };
};
```

The **inet** line must be entered as one line in the configuration file.

3. Create a key file.

```
# ddns-confgen -k capsule
```

This command can take a long time to complete.

4. Copy and paste the output from the key section into a separate file called /etc/rndc.key.

```
# cat /etc/rndc.key
key "capsule" {
    algorithm hmac-sha256;
    secret "GeBbgGoLedEAAwNQPtPh3zP56MJbkwM84UJDtaUS9mw=";
};
```

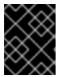

#### **IMPORTANT**

This is the key used to change DNS server configuration. Only the root user should read and write to it.

5. Create zone files.

```
# cat /var/named/dynamic/virtual.lan
$ORIGIN.
$TTL 10800
               ; 3 hours
virtual.lan
                 IN SOA service.virtual.lan. root.virtual.lan. (
                           ; serial
                   9
                             ; refresh (1 day)
                   86400
                   3600
                            ; retry (1 hour)
                   604800 ; expire (1 week)
                            ; minimum (1 hour)
                   3600
              NS
                     service.virtual.lan.
$ORIGIN virtual.lan.
$TTL 86400
               ; 1 day
                       192.168.38.1
capsule
                 Α
service
                 Α
                       192.168.38.2
```

6. Create the reverse zone file.

```
# cat /var/named/dynamic/38.168.192-rev
$ORIGIN.
$TTL 10800
               ; 3 hours
38.168.192.in-addr.arpa IN SOA service.virtual.lan. root.38.168.192.in-addr.arpa. (
                          ; serial
                   4
                   86400
                             ; refresh (1 day)
                   3600
                            ; retry (1 hour)
                   604800 ; expire (1 week)
                   3600
                            ; minimum (1 hour)
              NS
                     service.virtual.lan.
$ORIGIN 38.168.192.in-addr.arpa.
```

```
$TTL 86400 ; 1 day

1 PTR capsule.virtual.lan.

2 PTR service.virtual.lan.
```

There should be no extra non-ASCII characters.

# 4.2. VERIFYING AND STARTING THE DNS SERVICE

- 1. Validate the syntax.
  - # named-checkconf -z /etc/named.conf
- 2. Start the server.
  - # systemctl restart named
- 3. Add a new host.

The following uses the example host 192.168.38.2. You should change this to suit your environment.

```
# echo -e "server 192.168.38.2\n \ update add aaa.virtual.lan 3600 IN A 192.168.38.10\n \ send\n" | nsupdate -k /etc/rndc.key
```

- 4. Test that the DNS service can resolve the new host.
  - # nslookup aaa.virtual.lan 192.168.38.2
- 5. If necessary, delete the new entry.

```
# echo -e "server 192.168.38.2\n \ update delete aaa.virtual.lan 3600 IN A 192.168.38.10\n \ send\n" | nsupdate -k /etc/rndc.key
```

6. Configure the firewall for external access to the DNS service (UDP and TCP on port 53).

#### 4.3. CONFIGURING SATELLITE SERVER WITH EXTERNAL DHCP

You can use this section to configure your Red Hat Satellite Server to work with an external DHCP server.

#### To configure the DHCP server and share the DHCP configuration and lease files

1. Deploy a Red Hat Enterprise Linux Server and install the ISC DHCP Service and Berkeley Internet Name Domain (BIND).

# yum install dhcp bind

2. Generate a security token in an empty directory.

```
# dnssec-keygen -a HMAC-MD5 -b 512 -n HOST omapi_key
```

The above command can take a long time, for less-secure proof-of-concept deployments you can use a non-blocking random number generator.

# dnssec-keygen -r /dev/urandom -a HMAC-MD5 -b 512 -n HOST omapi\_key

This creates the key pair in two files in the current directory.

3. Copy the secret hash from the key.

```
# cat Komapi_key.+*.private |grep ^Key|cut -d ' ' -f2
```

4. Edit the **dhcpd** configuration file for all of the subnets and add the key as in the example:

```
# cat /etc/dhcp/dhcpd.conf
default-lease-time 604800;
max-lease-time 2592000;
log-facility local7;
subnet 192.168.38.0 netmask 255.255.255.0 {
range 192.168.38.10 192.168.38.100;
option routers 192.168.38.1;
option subnet-mask 255.255.255.0;
option domain-search "virtual.lan";
option domain-name "virtual.lan";
option domain-name-servers 8.8.8.8;
omapi-port 7911;
key omapi_key {
algorithm HMAC-MD5;
secret "jNSE5YI3H1A8Oj/tkV4...A2ZOHb6zv315CkNAY7DMYYCj48Umw==";
};
omapi-key omapi_key;
```

- 5. Delete the two key files from the directory where you created them.
- 6. Define each subnet on the Satellite Server.

It is recommended to set up a lease range and reservation range separately to prevent conflicts. For example, the lease range is 192.168.38.10 to 192.168.38.100 so the reservation range (defined in the Satellite web UI) is 192.168.38.101 to 192.168.38.250. Do not set DHCP Capsule for the defined Subnet yet.

7. Configure the firewall for external access to the DHCP server.

```
# firewall-cmd --add-service dhcp \
&& firewall-cmd --runtime-to-permanent
```

8. Determine the UID and GID numbers of the foreman user on the Satellite Server.

```
# id -u foreman
```

```
993
# id -g foreman
990
```

9. Create the same user and group with the same IDs on the DHCP server.

```
# groupadd -g 990 foreman
# useradd -u 993 -g 990 -s /sbin/nologin foreman
```

10. To make the configuration files readable, restore the read and execute flags.

```
# chmod o+rx /etc/dhcp/
# chmod o+r /etc/dhcp/dhcpd.conf
# chattr +i /etc/dhcp/ /etc/dhcp/dhcpd.conf
```

- 11. Start the DHCP service.
  - # systemctl start dhcpd
- 12. Export the DHCP configuration and leases files using NFS.

```
# yum install nfs-utils
# systemctl enable rpcbind nfs-server
# systemctl start rpcbind nfs-server nfs-lock nfs-idmapd
```

- 13. Create the DHCP configuration and leases files to be exported using NFS.
  - # mkdir -p /exports/var/lib/dhcpd /exports/etc/dhcp
- 14. Add the following line to the /etc/fstab file to create mount points for the newly created directories.

/var/lib/dhcpd /exports/var/lib/dhcpd none bind,auto 0 0 /etc/dhcp /exports/etc/dhcp none bind,auto 0 0

15. Mount the file systems in /etc/fstab.

# mount -a

16. Ensure the following lines are present in /etc/exports:

```
/exports 192.168.38.1(rw,async,no_root_squash,fsid=0,no_subtree_check)
/exports/etc/dhcp 192.168.38.1(ro,async,no_root_squash,no_subtree_check,nohide)
/exports/var/lib/dhcpd 192.168.38.1(ro,async,no_root_squash,no_subtree_check,nohide)
```

17. Reload the NFS server.

```
# exportfs -rva
```

18. Configure the firewall for the DHCP omapi port 7911 for the Satellite Server.

- 19. If required, configure the firewall for external access to NFS. Clients are configured using NFSv3.
  - Use the **firewalld** daemon's NFS service to configure the firewall.

```
# firewall-cmd --zone public --add-service mountd \
&& firewall-cmd --zone public --add-service rpc-bind \
&& firewall-cmd --zone public --add-service nfs \
&& firewall-cmd --runtime-to-permanent
```

# To configure the Satellite Server

- 1. Install the NFS client.
  - # yum install nfs-utils
- 2. Create the DHCP directories for NFS.
  - # mkdir -p /mnt/nfs/etc/dhcp /mnt/nfs/var/lib/dhcpd
- 3. Change the file owner.
  - # chown -R foreman-proxy /mnt/nfs
- 4. Verify communication with the NFS server and RPC communication paths.

```
# showmount -e your_DHCP_server_FQDN # rpcinfo -p your_DHCP_server_FQDN
```

5. Add the following lines to the /etc/fstab file:

```
your_DHCP_server_FQDN:/exports/etc/dhcp /mnt/nfs/etc/dhcp nfs
ro,vers=3,auto,nosharecache,context="system_u:object_r:dhcp_etc_t:s0" 0 0
your_DHCP_server_FQDN:/exports/var/lib/dhcpd /mnt/nfs/var/lib/dhcpd nfs
ro,vers=3,auto,nosharecache,context="system_u:object_r:dhcpd_state_t:s0" 0 0
```

6. Mount the file systems on /etc/fstab.

# mount -a

7. Read the relevant files.

# su foreman-proxy -s /bin/bash bash-4.2\$ cat /mnt/nfs/etc/dhcp/dhcpd.conf bash-4.2\$ cat /mnt/nfs/var/lib/dhcpd/dhcpd.leases bash-4.2\$ exit 8. Run the **satellite-installer** script to make the following persistent changes to the /etc/foreman-proxy/settings.d/dhcp.yml file.

# satellite-installer --foreman-proxy-dhcp=true \

- --foreman-proxy-dhcp-provider=remote isc \
- --foreman-proxy-plugin-dhcp-remote-isc-dhcp-config /mnt/nfs/etc/dhcp/dhcpd.conf \
- --foreman-proxy-plugin-dhcp-remote-isc-dhcp-leases /mnt/nfs/var/lib/dhcpd/dhcpd.leases \
- --foreman-proxy-plugin-dhcp-remote-isc-key-name=omapi\_key \
- --foreman-proxy-plugin-dhcp-remote-isc-key-

secret=jNSE5Yl3H1A8Oj/tkV4...A2ZOHb6zv315CkNAY7DMYYCj48Umw== \

- --foreman-proxy-plugin-dhcp-remote-isc-omapi-port=7911 \
- --enable-foreman-proxy-plugin-dhcp-remote-isc \
- --foreman-proxy-dhcp-server=your\_DHCP\_server\_FQDN
- 9. Restart the foreman-proxy service.
  - # systemctl restart foreman-proxy
- 10. Log in to the Satellite Server web UI.
- 11. Go to **Infrastructure** > **Capsules**. Locate the appropriate Capsule Server and from the **Actions** drop-down list, select **Refresh**. The DHCP feature should appear.
- 12. Associate the DHCP service with the appropriate subnets and domain.

#### 4.4. CONFIGURING SATELLITE SERVER WITH EXTERNAL TFTP

Use this procedure to configure your Satellite Server with external TFTP services.

You can use TFTP services through NAT, for more information see Using TFTP services through NAT in the *Provisioning* guide.

#### **Before You Begin**

• You should have already configured NFS and the firewall for external access to NFS. See Configuring Satellite Server with External DHCP.

#### Configure Satellite Server with External TFTP

- 1. Install and enable the TFTP server.
  - # yum install tftp-server syslinux
- 2. Enable and activate the **tftp.socket** unit.
  - # systemctl enable tftp.socket # systemctl start tftp.socket
- 3. Configure the PXELinux environment.

# mkdir -p /var/lib/tftpboot/{boot,pxelinux.cfg,grub2} # cp /usr/share/syslinux/{pxelinux.0,menu.c32,chain.c32} \ /var/lib/tftpboot/

4. Restore SELinux file contexts.

# restorecon -RvF /var/lib/tftpboot/

5. Create the TFTP directory to be exported using NFS.

# mkdir -p /exports/var/lib/tftpboot

6. Add the newly created mount point to the /etc/fstab file.

/var/lib/tftpboot /exports/var/lib/tftpboot none bind,auto 0 0

7. Mount the file systems in /etc/fstab.

# mount -a

8. Ensure the following lines are present in /etc/exports:

/exports 192.168.38.1(rw,async,no\_root\_squash,fsid=0,no\_subtree\_check)

/exports/var/lib/tftpboot 192.168.38.1(rw,async,no\_root\_squash,no\_subtree\_check,nohide)

The first line is common to the DHCP configuration and therefore should already be present if the previous procedure was completed on this system.

9. Reload the NFS server.

# exportfs -rva

# 4.4.1. Configuring the Firewall for External Access to TFTP

1. Configure the firewall (UDP on port 69).

# 4.5. CONFIGURING SATELLITE OR CAPSULE WITH EXTERNAL IDM DNS

Red Hat Satellite can be configured to use a Red Hat Identity Management (IdM) server to provide the DNS service. Two methods are described here to achieve this, both using a transaction key. For more information on Red Hat Identity Management, see the Linux Domain Identity, Authentication, and Policy Guide.

The first method is to install the IdM client which automates the process with the *generic security service* algorithm for secret key transaction (GSS-TSIG) technology defined in RFC3645. This method requires installing the IdM client on the Satellite Server or Capsule's base system and having an account created by the IdM server administrator for use by the Satellite administrator. See Section 4.5.1, "Configuring Dynamic DNS Update with GSS-TSIG Authentication" to use this method.

The second method, secret key transaction authentication for DNS (TSIG), uses an **rndc.key** for authentication. It requires root access to the IdM server to edit the BIND configuration file, installing the

**BIND** utility on the Satellite Server's base system, and coping the **rndc.key** to between the systems. This technology is defined in RFC2845. See Section 4.5.2, "Configuring Dynamic DNS Update with TSIG Authentication" to use this method.

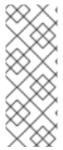

#### NOTE

You are not required to use Satellite to manage DNS. If you are using the Realm enrollment feature of Satellite, where provisioned hosts are enrolled automatically to IdM, then the **ipa-client-install** script creates DNS records for the client. The following procedure and Realm enrollment are therefore mutually exclusive. For more information on configuring Realm enrollment, see External Authentication for Provisioned Hosts in Administering Red Hat Satellite.

#### Determining where to install the IdM Client

When Satellite Server wants to add a DNS record for a host, it first determines which Capsule is providing DNS for that domain. It then communicates with the Capsule and adds the record. The hosts themselves are not involved in this process. This means you should install and configure the IdM client on the Satellite or Capsule that is currently configured to provide a DNS service for the domain you want to manage using the IdM server.

# 4.5.1. Configuring Dynamic DNS Update with GSS-TSIG Authentication

In this example, Satellite Server has the following settings.

| Host name | satellite.example.com |
|-----------|-----------------------|
| Network   | 192.168.55.0/24       |

The IdM server has the following settings.

| Host name   | idm1.example.com |
|-------------|------------------|
| Domain name | example.com      |

#### Before you Begin.

- 1. Confirm the IdM server is deployed and the host-based firewall has been configured correctly. For more information, see Port Requirements in the *Linux Domain Identity, Authentication, and Policy Guide*.
- 2. Obtain an account on the IdM server with permissions to create zones on the IdM server.
- 3. Confirm if the Satellite or an external Capsule is managing DNS for a domain.
- 4. Confirm that the Satellite or external Capsule are currently working as expected.
- 5. In the case of a newly installed system, complete the installation procedures in this guide first. In particular, DNS and DHCP configuration should have been completed.
- 6. Make a backup of the answer file in case you have to revert the changes. See Specifying Installation Options for more information.

#### Create a Kerberos Principal on the IdM Server.

1. Ensure you have a Kerberos ticket.

# kinit *idm\_user* 

Where idm\_user is the account created for you by the IdM administrator.

2. Create a new Kerberos principal for the Satellite or Capsule to use to authenticate to the IdM server.

# ipa service-add capsule/satellite.example.com

#### Install and Configure the IdM Client.

Do this on the Satellite or Capsule Server that is managing the DNS service for a domain.

- 1. Install the IdM client package.
  - # yum install ipa-client
- 2. Configure the IdM client by running the installation script and following the on-screen prompts.
  - # ipa-client-install
- 3. Ensure you have a Kerberos ticket.
  - # kinit admin
- 4. Remove any preexisting keytab.
  - # rm /etc/foreman-proxy/dns.keytab
- 5. Get the keytab created for this system.

# ipa-getkeytab -p capsule/satellite.example.com@EXAMPLE.COM\
-s idm1.example.com -k /etc/foreman-proxy/dns.keytab

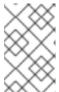

#### NOTE

When adding a keytab to a standby system with the same host name as the original system in service, add the  $\bf r$  option to prevent generating new credentials and rendering the credentials on the original system invalid.

- 6. Set the group and owner for the keytab file to **foreman-proxy** as follows.
  - # chown foreman-proxy:foreman-proxy /etc/foreman-proxy/dns.keytab
- 7. If required, check the keytab is valid.

# kinit -kt /etc/foreman-proxy/dns.keytab \
capsule/satellite.example.com@EXAMPLE.COM

#### Configure DNS Zones in the IdM web UI.

- 1. Create and configure the zone to be managed:
  - a. Navigate to **Network Services** > **DNS** > **DNS Zones**.
  - b. Select **Add** and enter the zone name. In this example, **example.com**.
  - c. Click Add and Edit
  - d. On the Settings tab, in the **BIND update policy** box, add an entry as follows to the semi-colon separated list.
    - grant capsule\047satellite.example.com@EXAMPLE.COM wildcard \* ANY;
  - e. Ensure Dynamic update is set to True.
  - f. Enable Allow PTR sync.
  - g. Select **Save** to save the changes.
- 2. Create and Configure the reverse zone.
  - a. Navigate to Network Services > DNS > DNS Zones.
  - b. Select Add.
  - c. Select **Reverse zone IP network** and add the network address in CIDR format to enable reverse lookups.
  - d. Click Add and Edit
  - e. On the **Settings** tab, in the **BIND update policy** box, add an entry as follows to the semi-colon separated list:
    - grant capsule\047 satellite.example.com@EXAMPLE.COM wildcard \* ANY;
  - f. Ensure **Dynamic update** is set to **True**.
  - g. Select **Save** to save the changes.

#### Configure the Satellite or Capsule Server Managing the DNS Service for the Domain.

• On a Satellite Server's Base System.

satellite-installer --scenario satellite \

- --foreman-proxy-dns=true \
- --foreman-proxy-dns-managed=true \
- --foreman-proxy-dns-provider=nsupdate\_gss \
- --foreman-proxy-dns-server="idm1.example.com" \
- --foreman-proxy-dns-tsig-principal="capsule/satellite.example.com@EXAMPLE.COM" \
- --foreman-proxy-dns-tsig-keytab=/etc/foreman-proxy/dns.keytab \
- --foreman-proxy-dns-reverse="55.168.192.in-addr.arpa" \
- --foreman-proxy-dns-zone=*example.com*\
- --foreman-proxy-dns-ttl=86400

• On a Capsule Server's Base System.

satellite-installer --scenario capsule \

- --foreman-proxy-dns=true \
- --foreman-proxy-dns-managed=true \
- --foreman-proxy-dns-provider=nsupdate\_gss \
- --foreman-proxy-dns-server="idm1.example.com" \
- --foreman-proxy-dns-tsig-principal="capsule/satellite.example.com@EXAMPLE.COM" \
- --foreman-proxy-dns-tsig-keytab=/etc/foreman-proxy/dns.keytab  $\setminus$
- --foreman-proxy-dns-reverse="55.168.192.in-addr.arpa" \
- --foreman-proxy-dns-zone=*example.com*\
- --foreman-proxy-dns-ttl=86400

Restart the Satellite or Capsule's Proxy Service.

# systemctl restart foreman-proxy

# Update the Configuration in Satellite web UI.

After you have run the installation script to make any changes to a Capsule, instruct Satellite to scan the configuration on each affected Capsule as follows:

- 1. Navigate to Infrastructure > Capsules.
- 2. For each Capsule to be updated, from the Actions drop-down menu, select Refresh.
- 3. Configure the domain:
  - a. Go to Infrastructure > Domains and select the domain name.
  - b. On the **Domain** tab, ensure **DNS Capsule** is set to the Capsule where the subnet is connected.
- 4. Configure the subnet:
  - a. Go to Infrastructure > Subnets and select the subnet name.
  - b. On the **Subnet** tab, set **IPAM** to **None**.
  - c. On the **Domains** tab, ensure the domain to be managed by the IdM server is selected.
  - d. On the **Capsules** tab, ensure **Reverse DNS Capsule** is set to the Capsule where the subnet is connected.
  - e. Click Submit to save the changes.

# 4.5.2. Configuring Dynamic DNS Update with TSIG Authentication

In this example, Satellite Server has the following settings.

| IP address | 192.168.25.1          |
|------------|-----------------------|
| Host name  | satellite.example.com |

The IdM server has the following settings.

| Host name   | idm1.example.com |
|-------------|------------------|
| IP address  | 192.168.25.2     |
| Domain name | example.com      |

#### Before you Begin

- Confirm the IdM Server is deployed and the host-based firewall has been configured correctly.
   For more information, see Port Requirements in the Linux Domain Identity, Authentication, and Policy Guide.
- 2. Obtain **root** user privileges on the IdM server.
- 3. Confirm if the Satellite or an external Capsule is managing DNS for a domain.
- 4. Confirm that the Satellite or external Capsule are currently working as expected.
- 5. In the case of a newly installed system, complete the installation procedures in this guide first. In particular, DNS and DHCP configuration should have been completed.
- 6. Make a backup of the answer file in case you have to revert the changes. See Specifying Installation Options for more information.

#### Enabling External Updates to the DNS Zone in the IdM Server

1. On the IdM Server, add the following to the top of the /etc/named.conf file.

2. Reload **named** to make the changes take effect.

# systemctl reload named

- 3. In the IdM web UI, go to **Network Services** > **DNS** > **DNS Zones**. Select the name of the zone. On the **Settings** tab:
  - a. Add the following in the **BIND update policy** box.
    - grant "rndc-key" zonesub ANY;
  - b. Ensure **Dynamic update** is set to **True**.
  - c. Click **Update** to save the changes.

4. Copy the /etc/rndc.key file from the IdM server to Satellite's base system as follows.

# scp /etc/rndc.key root@satellite.example.com:/etc/rndc.key

5. Ensure that the ownership, permissions, and SELinux context are correct.

```
# restorecon -v /etc/rndc.key
# chown -v root:named /etc/rndc.key
# chmod -v 640 /etc/rndc.key
```

6. On Satellite Server, run the installation script as follows to use the external DNS server.

```
# satellite-installer --scenario satellite \
--foreman-proxy-dns=true \
--foreman-proxy-dns-managed=false \
--foreman-proxy-dns-provider=nsupdate \
--foreman-proxy-dns-server="192.168.25.2" \
--foreman-proxy-keyfile=/etc/rndc.key \
--foreman-proxy-dns-ttl=86400
```

#### Testing External Updates to the DNS Zone in the IdM Server

1. Install **bind-utils** for testing with **nsupdate**.

```
# yum install bind-utils
```

2. Ensure the key in the /etc/rndc.key file on Satellite Server is the same one as used on the IdM server.

3. On Satellite Server, create a test DNS entry for a host. For example, host *test.example.com* with an A record of **192.168.25.20** on the IdM server at **192.168.25.1**.

```
# echo -e "server 192.168.25.1\n \ update add test.example.com 3600 IN A 192.168.25.20\n \ send\n" | nsupdate -k /etc/rndc.key
```

4. On Satellite Server, test the DNS entry.

```
# nslookup test.example.com 192.168.25.1
Server: 192.168.25.1
Address: 192.168.25.1#53
```

Name: test.example.com Address: 192.168.25.20

5. To view the entry in the IdM web UI, go to **Network Services** > **DNS** > **DNS Zones**. Select the name of the zone and search for the host by name.

6. If resolved successfully, remove the test DNS entry.

# echo -e "server 192.168.25.1\n \ update delete test.example.com 3600 IN A 192.168.25.20\n \ send\n" | nsupdate -k /etc/rndc.key

7. Confirm that the DNS entry was removed.

# nslookup test.example.com 192.168.25.1

The above **nslookup** command fails and outputs the SERVFAIL error message if the record was successfully deleted.

# 4.5.3. Reverting to Internal DNS Service

To revert to using Satellite Server and Capsule Server as DNS providers, follow this procedure.

#### On the Satellite or Capsule Server that is to manage DNS for the domain.

- If you backed up the answer file before the change to external DNS, restore the answer file and then run the installation script:
  - # satellite-installer
- If you do not have a suitable backup of the answer file, back up the answer file now, and then run
  the installation script on Satellite and Capsules as described below.
   See Specifying Installation Options for more information on the answer file.

#### To configure Satellite or Capsule as DNS server without using an answer file.

# satellite-installer \

- --foreman-proxy-dns=true \
- --foreman-proxy-dns-managed=true \
- --foreman-proxy-dns-provider=nsupdate \
- --foreman-proxy-dns-server="127.0.0.1" \
- --foreman-proxy-dns-tsig-principal="foremanproxy/satellite.example.com@EXAMPLE.COM" \
- --foreman-proxy-dns-tsig-keytab=/etc/foreman-proxy/dns.keytab

See Configuring DNS, DHCP, and TFTP on Capsule Server for more information.

## Update the Configuration in Satellite web UI.

After you have run the installation script to make any changes to a Capsule, instruct Satellite to scan the configuration on each affected Capsule as follows:

- 1. Navigate to Infrastructure > Capsules.
- 2. For each Capsule to be updated, from the Actions drop-down menu, select Refresh.
- 3. Configure the domain:
  - a. Go to Infrastructure > Domains and select the domain name.
  - b. On the **Domain** tab, ensure **DNS Capsule** is set to the Capsule where the subnet is connected.

# 4. Configure the subnet:

- a. Go to Infrastructure > Subnets and select the subnet name.
- b. On the **Subnet** tab, set **IPAM** to **DHCP** or **Internal DB**.
- c. On the **Domains** tab, ensure the domain to be managed by the Satellite or Capsule is selected.
- d. On the **Capsules** tab, ensure **Reverse DNS Capsule** is set to the Capsule where the subnet is connected.
- e. Click **Submit** to save the changes.

# **CHAPTER 5. UNINSTALLING SATELLITE SERVER**

If you no longer need Satellite Server or Capsule Server, you can uninstall them.

Uninstalling Satellite Server erases all applications used on the target system. If you use any applications or application data for purposes other than Satellite Server, you should back up the information before the removal process.

# Before you Begin

The **katello-remove** script issues two warnings, requiring confirmation before removing all packages and configuration files in the system.

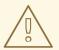

#### **WARNING**

This script erases many packages and config files, such as the following important packages:

- httpd (apache)
- mongodb
- tomcat6
- puppet
- ruby
- rubygems
- All Katello and Foreman Packages

#### Uninstall Satellite Server

1. Uninstall Satellite Server.

# katello-remove

# APPENDIX A. APPLYING CUSTOM CONFIGURATION TO RED HAT SATELLITE

When you install and configure Satellite for the first time using **satellite-installer**, you can specify that the DNS and DHCP configuration files are not to be managed by Puppet using the installer flags -- **foreman-proxy-dns-managed=false** and --foreman-proxy-dhcp-managed=false. If these flags are not specified during the initial installer run, rerunning of the installer overwrites all manual changes, for example, rerun for upgrade purposes. If changes are overwritten, you must run the restore procedure to restore the manual changes. For more information, see How to Restore Manual Changes Overwritten by a Puppet Run in *Installing Satellite Server from a Connected Network* .

To view all installer flags available for custom configuration, run **satellite-installer --scenario satellite --full-help**. Some Puppet classes are not exposed to the Satellite installer. To manage them manually and prevent the installer from overwriting their values, specify the configuration values by adding entries to configuration file /etc/foreman-installer/custom-hiera.yaml. This configuration file is in YAML format, consisting of one entry per line in the format of cpuppet class>::cparameter name>: <value>. Configuration values specified in this file persist across installer reruns.

Common examples include:

- For Apache, to set the ServerTokens directive to only return the Product name:
  - apache::server\_tokens: Prod
- To turn off the Apache server signature entirely:
  - apache::server\_signature: Off
- For Pulp, to configure the number of pulp workers:
  - pulp::num\_workers: 8

The Puppet modules for the Satellite installer are stored under /usr/share/foreman-installer/modules. Check the .pp files (for example: moduleName/manifests/example.pp) to look up the classes, parameters, and values. Alternatively, use the grep command to do keyword searches.

Setting some values may have unintended consequences that affect the performance or functionality of Red Hat Satellite. Consider the impact of the changes before you apply them, and test the changes in a non-production environment first. If you do not have a non-production Satellite environment, run the Satellite installer with the **--noop** and **--verbose** options. If your changes cause problems, remove the offending lines from **custom-hiera.yaml** and rerun the Satellite installer. If you have any specific questions about whether a particular value is safe to alter, contact Red Hat support.

# A.1. HOW TO RESTORE MANUAL CHANGES OVERWRITTEN BY A PUPPET RUN

If your manual configuration has been overwritten by a Puppet run, you can restore the files to the previous state. The following example shows you how to restore a DHCP configuration file overwritten by a Puppet run.

1. Copy the file you intend to restore. This allows you to compare the files to check for any mandatory changes required by the upgrade. This is not common for DNS or DHCP services.

# cp /etc/dhcp/dhcpd.conf /etc/dhcp/dhcpd.backup

2. Check the log files to note down the md5sum of the overwritten file. For example:

# journalctl -xe

. . .

/Stage[main]/Dhcp/File[/etc/dhcp/dhcpd.conf]: Filebucketed /etc/dhcp/dhcpd.conf to puppet with sum 622d9820b8e764ab124367c68f5fa3a1

...

3. Restore the overwritten file:

# puppet filebucket restore --local --bucket \ /var/lib/puppet/clientbucket /etc/dhcp/dhcpd.conf \ 622d9820b8e764ab124367c68f5fa3a1

4. Compare the backup file and the restored file, and edit the restored file to include any mandatory changes required by the upgrade.